The UNICOS network file system (UNICOS NFS) is a Cray Research software product that lets users share directories and files across a network of machines. Users of UNICOS NFS can use standard UNICOS I/O system calls, commands, and permission controls to access files from any file system. Similarly, other users of NFS can make use of UNICOS file systems from anywhere in the local network environment. UNICOS NFS can be used in diverse administrative environments through the use of the ID mapping facility. This facility is on by default in the UNICOS kernel. The user interface to UNICOS NFS is transparent.

UNICOS NFS uses a server/client system to provide access to files on the network. A server is any machine that allows a part of its local disk space to be exported (made available for mounting on a host machine). A *client* is any machine that makes a request for an exported file system. When a user of UNICOS issues an I/O call (such as  $read(2)$ , write(2), or create(2)) for a file that resides on a file system mounted by NFS, the call is transmitted to the server machine. When the server receives the request, it performs the indicated operation. For read or write requests, the indicated data is returned to the client or written to disk, respectively. This processing is transparent to users, and it appears that the file resides on a disk drive that is local to the UNICOS operating system.

The following sections explain various aspects of UNICOS NFS:

- $\bullet$ Section 3.1, page 244, provides system administrators with necessary information on activating and configuring NFS, setting up servers and clients, ID mapping, and security
- Section 3.2, page 283, describes some common problems facing system administrators and suggests solutions.
- Section 3.3, page 297, describes the test suite that provides for early detection of UNICOS NFS problems.
- Section 3.4, page 303, describes factors that affect NFS performance, and methods for obtaining performance figures.

# 3.1 Administering UNICOS NFS

UNICOS NFS supports both NFS server and client capabilities. UNICOS NFS servers allow remote systems to mount local UNICOS file systems or directories; UNICOS NFS clients allow remote file systems or directories to be mounted locally. Users can then access and manipulate files in the usual way, subject to usual permission checks. The fact that parts of a file system might reside on various machines around the network is transparent to users. As system administrator, you control the use of these file systems. The following sections provide the information you need to activate, configure, and maintain NFS.

## 3.1.1 Activating NFS

If you are upgrading from UNICOS 9.0 and using the conversion utility, the NFS feature is on or off, depending on whether the feature was turned on or off in your UNICOS 9.0 configuration. Otherwise, the NFS feature is off by default.

If you are using the UNICOS Installation Configuration Menu System (ICMS) for your configuration, consult the Configure System -> Major software configuration menu for the menu item that turns on the NFS feature.

If you are not using the UNICOS ICMS for your configuration, you can turn on the NFS feature by modifying the /etc/config/config.mh file. Change the line that reads

#define CONFIG NFS 0

to read

#define CONFIG NFS 1

After you make this change, follow the rest of the system build procedures outlined in the UNICOS System Configuration Using ICMS, publication SG-2412.

## 3.1.2 Choosing a Configuration Method

The following sections describe three methods you can use to configure UNICOS NFS. Details of NFS server and client configuration are described in Section 3.1.3, page 246, and Section 3.1.4, page 249, respectively. Details of ID map configuration are described in Section 3.1.6, page 254.

## 3.1.2.1 UNICOS ICMS Configuration Method

You can use the UNICOS ICMS to configure NFS servers and clients.

Note: The UNICOS ICMS does not support configuration of NFS ID mapping. Refer to Section 3.1.6, page 254, for details of ID mapping.

As you use the UNICOS ICMS, the scripts and files that the UNICOS system supplies are updated for you.

Following is a description of the submenus that you can use to configure an NFS server:

• Configure system -> Network configuration -> NFS configuration

This submenu lets you configure your system as an NFS server and create an /etc/exports file.

• Configure system -> System daemons configuration -> System daemons table

This submenu configures daemons that are required for an NFS server by updating the /etc/config/daemons file.

Following is a description of the submenus that you can use to configure an NFS client:

• Configure system -> Network configuration -> NFS configuration

This submenu lets you configure your system as an NFS client and create automount maps.

• Configure system -> File System (fstab) Configuration -> NFS file systems

This submenu lets you configure the /etc/fstab file with a list of static NFS mounts. The /etc/mountnfs file that is called within the /etc/nfsstart script can mount these NFS file systems or directories at system startup.

• Configure system -> System daemons configuration

This submenu lets you configure daemons required for an NFS client by updating the /etc/config/daemons file.

The help menus provide further assistance for using the UNICOS ICMS to configure NFS.

### 3.1.2.2 Manual Configuration Method

You can manually configure NFS by using the scripts and files that are supplied with the UNICOS operating system. The /etc/nfsstart script, which is called from the /etc/netstart script, is the script that allows manual configuration. After you have activated UNICOS NFS (see Section 3.1.1, page 244, for details of activating NFS), the /etc/nfsstart script performs the following actions:

- 1. Executes the /etc/uidmaps/Set.domains script, which either enables or disables ID mapping. See Section 3.1.6, page 254, for details on creating this and other ID mapping scripts.
- 2. Calls the /etc/sdaemon script to start the necessary NFS daemons in the /etc/config/daemons file. You must manually update this file. All input required for this file is described in Section 3.1.3, page 246, and Section 3.1.4, page 249.
- 3. Mounts selected remote NFS file systems or directories by calling the /etc/mountnfs script. You must manually update this script. All input required for this script is described in Section 3.1.4, page 249.

## 3.1.2.3 Local Script and File Configuration

You can configure UNICOS NFS by using local scripts and files. Details of this method of configuration are given in Section 3.1.3, page 246, Section 3.1.4, page 249, and Section 3.1.6, page 254.

## 3.1.3 Setting up a UNICOS NFS Server

A UNICOS NFS server is a machine that can export its own file systems and directories to another machine (an NFS client). Following are the steps required to configure your system as an NFS server:

1. Export file systems and directories

As super user, enter the mount-point path name of the file systems and directory hierarchies that you want to export in the /etc/exports file. (See exports $(5)$  for the file format details.)

For example, to export /usr/src/mybin to machine7 and machine9, and to export /usr/man to all machines, add the following lines to the /etc/exports file (or use the UNICOS ICMS):

/usr/src/mybin -access=machine7:machine9  $/usr/man$ 

As shown, if no machines are specified for a file system, the file system is exported globally (that is, any machine can mount it).

The export  $fs(8)$  command activates export entries in the /etc/exports files. By default, the exportfs command reads the /etc/exports file and puts an entry for each valid export in the /etc/xtab file. The mountd(8) command reads the /etc/xtab file to determine access rights.

The exportfs command is usually run during system startup from an entry within the NFS group of the /etc/config/daemons file. However, if a change is made to the /etc/exports file while the system is running, the export f s command must be executed to make the changes effective. For example, the following command activates or changes a single export in the /etc/exports file:

exportfs pathname

The *pathname* variable specifies the full path name of the file system or directory to be exported. Any options associated with this export are read from the /etc/exports file.

The /etc/exports file must have unique entries for each file system; if entries are repeated, only the last entry that is read is valid. For example, consider the following commands:

/tmp orion, stardust /tmp starship

In this example, only starship has access to /tmp.

2. Set up NFS server daemons

The following daemons are required for an NFS server (this list assumes that the /etc/portmap daemon for RPC was already started through the TCP group in the /etc/config/daemons file):

Daemon

Description

mountd

The NFS mount daemon handles incoming NFS mount requests from NFS clients. When the NFS mount request is received, mountd reads the /etc/xtab file to determine which file systems and directories are available to

export and to determine the NFS client systems to which these files can be exported (see the preceding step regarding /etc/xtab). The mountd daemon is usually run during system startup from an entry in the NFS group of the /etc/config/daemons file.

The NFS daemons handle NFS client file access requests after an NFS file system is mounted successfully. Typically, four nfsd daemons are run; these daemons are usually started during system startup from an entry within the NFS group of the /etc/config/daemons file, and it has no options. Following is a sample command that shows a request for four processes:

#### /etc/nfsd 4

The cnfsd (Cray Research nfsd) daemon starts NFS server daemons, which use a modified NFS protocol that allows protocol extensions and eliminates most eXternal Data Representation (XDR) processing. One advantage of using cnfsd is that it allows Cray Research systems to communicate with other Cray Research systems with 64-bit file offsets; nfsd uses the NFS protocol standard of 32-bit file offsets. cnfsd does not provide a significant performance enhancement over nfsd; cnfsd is intended as an NFS functionality enhancement between Cray Research systems.

The cnfsd daemon is intended for use only between Cray Research systems. For additional NFS communication to systems that are not Cray Research systems, nfsd must also be started in conjunction with cnfsd.

This daemon is required on an NFS server if any NFS clients are personal computers (PCs). Because PC users do not have user

### SG-2304 10.0.0.2

nfsd

cnfsd

pcnfsd

IDs, it is necessary to perform special user authentication when an NFS request comes from them. The ponfsd daemon runs continuously on an NFS server system to service PC NFS requests for user authentication and print spooling.

The kerbd daemon is required if AUTH\_KERB NFS is configured. The daemon handles requests from the kernel NFS and sends requests to and from the Kerberos key distribution center (KDC). kerbd also maps Kerberos user names into local user and group IDs.

Note: Remote Procedure Call (RPC) server applications (for example, mountd and nfsd), communicate with portmapper on the last local Internet interface that is up and running (usually loopback). With UNICOS security, the application must be allowed to connect with a socket on this interface. This is done by adding an explicit NAL entry in the spnet.conf file for the corresponding host name or a default entry. You can use the netstat -iv command to determine the IP address of the last up and running interface connection.

#### 3.1.4 Setting up a UNICOS NFS Client

kerbd

A UNICOS NFS client is a machine that can mount remote file systems and directories from another machine (an NFS server). To configure your system as an NFS client, the system must gain access to an exported file system and files must be set up to perform desired mounts during system startup. Automounter maps can also be set up for dynamic mounting. The following sections describe these procedures.

#### 3.1.4.1 Mounting a Remote File System

To gain access to an exported file system, an NFS client simply mounts the file system as if it were located on a local disk. By using the mount (8) command, you can mount any exported file system or directory on your machine if you can reach its NFS server over the network and if your machine is included in the /etc/exports list for that file system, or the file system is exported globally. Using the automount(8) command, you can cause specified file systems to be automatically and transparently mounted whenever a file or

directory within that file system is opened (see Section 3.1.4.2, page 251, for more details on automatic mounting).

After a file system is mounted, it is accessible to users as if it were a local subdirectory.

To mount a file system or directory from an NFS server, become the super user or activate one of the administrative categories with UNICOS security, and type the mount  $(8)$  command with the desired options. For example, to mount the man pages from remote machine elvis on the local directory /usr/man, you can type the following:

mount -t NFS -o bg, soft, rsize=8192, wsize=8192, nreadah=2

elvis:/usr/pubs/man /usr/man

The bg argument indicates that if the NFS mount fails, the NFS mount request should be tried repeatedly in the background. Without either the bg or the soft arguments, failed NFS mount requests are retried up to the maximum number of retries specified (or set by default) on the mount command; these retries occur in the foreground.

The soft argument indicates that if the server does not respond to either an NFS mount request or an NFS request to an already mounted file system, the requested operation fails with an error. This argument prevents processes on the client from hanging while waiting for the NFS server to respond. It is strongly recommended that all NFS mounts from a Cray Research system be soft mounts because hard mounts, indicated by the hard argument of the mount command, continue to try either mounting the NFS file system or accessing that mounted system in the foreground until the NFS server responds to the NFS request. This can cause processes and especially system startups to hang until the NFS server responds. The intr argument can be used with the hard argument at mount time, which lets you interrupt a process that is hung while waiting for the NFS server to respond.

The rsize and wsize arguments set the read and write buffer sizes, respectively, to the specified number of bytes. The default value for both rsize and wsize is 8192 (8 Kbytes). This value is adequate for most NFS servers. However, when the server is also a Cray Research system running the UNICOS system, setting rsize and wsize to 32768 improves NFS performance. The nreadah argument sets the number of rsize asynchronous read-aheads. The default value of this argument is 1. See "Section 3.4, page 303, for more details on rsize and wsize.

At system startup, you can mount frequently used file systems and directories by placing mount entries for them in the /etc/fstab file (see fstab(5)) and invoking the /etc/mountnfs script from within /etc/nfsstart. The /etc/nfsstart script is called from the /etc/netstart script. The /etc/mountnfs file could contain, for example, the following lines: mount /usr2  $\&$ mount /usr/man & The corresponding entries for the NFS file systems in the /etc/fstab file might be as follows: titan:/usr2 NFS bg, soft, rw, rsize=8192, wsize=8192, nosuid  $/usr2$ venus:/usr/man /usr/man NFS soft, nosuid If no fstab entry exists, the /etc/mountnfs file could contain the following lines: mount -t NFS -o bg, soft, rw, rsize=8192, wsize=8192, nosuid titan:/usr2 /usr2 & mount -t NFS -o soft, nosuid venus:/usr/man /usr/man & **Note:** Performing NFS mounts in the background (this is done by starting /etc/nfsstart in the background or by using the  $\&$  shown in the

preceding example) ensures that the remainder of system startup completes in a timely manner, even if the remote NFS server systems do not respond to the mount requests.

The biod client daemon handles asynchronous block I/O. The biod daemon attempts to collect contiguous data from system buffers and write them to the network in wsize length sections.

On Cray Research systems, the  $b$ iod $(8)$  daemon enables asynchronous write-behind and read-ahead processes that can significantly improve read and write performance. The biod daemon is usually run during system startup from an entry within the NFS group of the /etc/config/daemons file, and it has no options. For optimal performance, the number of biod daemons should never exceed the total number of static client handles. Following is a sample command that shows a request for four processes:

/etc/biod 4

#### 3.1.4.2 Automount Facility

**Note:** The use of the automount facility is not supported with the Cray ML-Safe configuration of the UNICOS system.

SG-2304 10.0.0.2

The automount facility automatically and transparently mounts and unmounts an NFS file system as it becomes necessary. When a user on an NFS client machine running the automount facility enters a command that accesses a file or directory that belongs to a remote file system, the remote file system is automatically mounted. When the automatically mounted remote file system has not been accessed within a period of time, the file system is unmounted automatically.

The automount  $(8)$  command does not consult the /etc/fstab file for a list of remote file systems or directories to mount, but instead, has its own set of configuration files known as *maps*. Therefore, to enable the automount facility, you must first create map files. See automount for the format of these files and a description of the command.

The automount daemon is required if the NFS client will be running the automounter. The automount command is usually run during system startup from an entry within the NFS group of the /etc/config/daemons file. Following is a sample automount command:

#### /etc/automount -m -f /etc/auto/auto.master

This is a typical automount command because the UNICOS system requires the -m option and the use of an automount master file.

**Note:** Any automount options listed within the indirect map entries override all options listed in the master map for that entry. If you are using automount when running ID mapping on an NFS client, you must define loopback or localhost as an ID mapping domain.

#### 3.1.4.3 Protocol between Cray Research Systems

When processing is between two Cray Research systems, you can use a modified NFS protocol (which the cnfsd(8) daemon uses) to reduce the CPU time required to process an NFS request. The removal of XDR processing makes this reduction possible. You can access much larger files across NFS with this protocol than with the standard NFS protocol because all file size and file offset fields within the modified protocol are a full 64 bits. Another advantage of using cnfsd is that it uses 32 Kbytes read and write sizes; nfsd defaults to 8 Kbytes. You can use the modified NFS protocol between Cray Research systems by specifying the  $\sim$  o option and  $\sigma$  are operand with the mount (8) command on the Cray Research NFS client when mounting a Cray Research NFS server. Also, you must start at least one cnfsd process on the Cray Research NFS server. See mount(8) and cnfsd (see  $nfsd(8)$ ) for more information.

## 3.1.5 Typical UNICOS NFS Layout

The following output from two mount $(8)$  commands demonstrates the layout of UNICOS NFS in a typical environment, showing both the Cray Research client and a client that is not a Cray Research client. The first example is from a Cray Research system called cray2. It shows the local file systems and the NFS mounted file system /nfs/titan (exported from server titan). The output from the mount operation is followed by a listing of the mounted file system.

Example 1:  $cray2$  as client, titan as server, as seen from the  $cray2$  system:

```
cray2% /etc/mount
/ on /dev/dsk/root read/write on Mon Apr 4 06:55:07 1988
/usr on /dev/dsk/usr read/write on Mon Apr 4 06:55:35 1988
/u on /dev/dsk/u read/write on Mon Apr 4 06:55:35 1988
/nfs/titan on titan:/usr/titan read/write.rsize=8192.wsize=8192 on Mon
  Apr 4 06:55:45 1988
cray2% ls -1 /nfs/titan
total 39
                            network 1536 Mar 31 10:16 btk
drwxr-x---
             22 btk
drwxr-xr-x
             9 common
                            cray2 512 Feb 1 08:32 X
            37 mer
                           netga 2560 Mar 31 15:50 mer
drwxr-xr-x
                           cray2 3072 Apr 1 22:51 prb
drwxr-xr-x
             5 prb
            23 wtg
drwxr-xr-x
                             appl 1024 Mar 23 13:32 wtg
```
Example 2: titan as client, cray2 as server, as seen from the titan system:

```
titan% /etc/mount
/dev/xy0a on / type 4.2 (rw)
/dev/xylc on /usr.MC68020/titan type 4.2 (rw)
cray2:/u on /usr/cray2/u type nfs (rw, soft, bg)
titan% 1s -1g /usr/cray2/u
total 32
drwxr-x--x
             26 btk
                             secure 1715 Jun 10 1984 btk
             59 common
                             os 1089 Jan 7 1987 X
drwxrwxr-x
                             netqa 3134 Apr 13 16:45 mer
drwxr-xr-x
            41 mer
                            starter 557 Jun 2 1986 pfh<br>msc 512 Feb 18 2:11 slevy
            12 pfh
drwxr-xr-x
drwxr-x---
             2 slevy
             35 wtg
                            network 544 Apr 4 10:06 wtg
drwxr-xr-x
```
### 3.1.6 ID Mapping

UNICOS NFS includes an ID mapping facility that allows the use of NFS in diverse administrative environments. Traditional NFS environments make use of the Sun Microsystems network information service (NIS) distributed look-up service to provide for various network management functions. The user space that NIS provides is flat; that is, a given ID number always refers to the same user or group. This flat user space is necessary because NFS transmits user and group identifiers in binary form, and it provides no translation services for these values.

Cray Research systems, however, are often shared by many different administrative environments, making the creation of a single administrative space for user and group identification technically or organizationally difficult, if not impossible. A given ID number can refer to different users or groups in different administrative environments. To meet the needs of these environments, ID mapping was developed.

ID maps contain an equivalent remote ID for each local ID in a map. There are two types of ID maps: user ID maps and group ID maps. For every user ID map, a corresponding group ID map exists.

ID mapping domains associate Internet addresses with a particular pair of user and group ID maps. When an NFS request is sent to or received from an address within an ID mapping domain, the pair of ID maps associated with that ID mapping domain can be used to replace the IDs in the request.

ID mapping can also be used to control access to the local Cray Research system through NFS by allowing requests only from certain Internet addresses, or by restricting permissions for certain users at these addresses.

Figure 17 is a diagram of the ID mapping function as it relates to UNICOS NFS system interfaces.

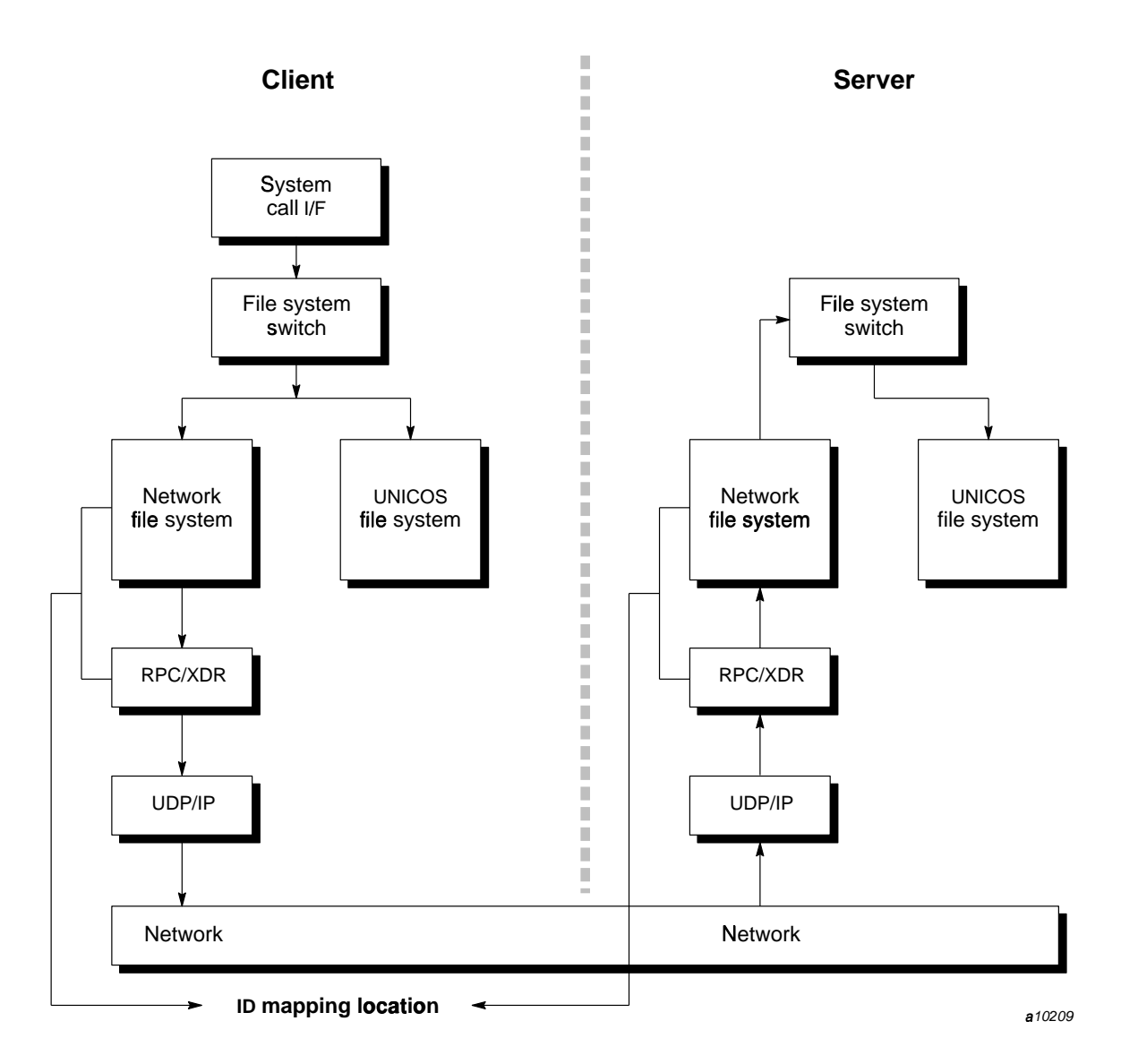

Figure 17. System interfaces and ID mapping

## 3.1.6.1 Disabling ID Mapping

ID mapping in the UNICOS kernel is on by default. The nfsidmap(8) command disables the use of ID mapping at run time. NFS ID mapping is not

# SG-2304 10.0.0.2

required when the Cray Research system and all other systems using NFS use the same user ID space.

To disable NFS ID mapping, create an executable /etc/uidmaps/Set.domains script that contains the following line:

/etc/uidmaps/nfsidmap -d

#### 3.1.6.2 Configuring and Using ID Mapping

Configuring and using NFS ID mapping is a site-dependent function. However, you should always use the following basic steps to configure NFS ID mapping:

- 1. Obtain the passwd(5) and  $group(5)$  files from each remote administrative environment for which IDs will be mapped.
- 2. Use the passwd and group files from the local Cray Research system, along with those obtained from the remote systems, to create the user and group ID map files between the remote domains and the local Cray Research system.
- 3. Load the ID maps into the kernel, and define the ID mapping domains.

If a remote administrative environment is the same as that on the local Cray Research machine, the creation of an ID map for use between these machines (steps 1 and 2) is not necessary unless you are running with UNICOS security. With UNICOS security, ID maps are required for all remote environments.

The /etc/uidmaps directory exists to store ID mapping commands and associated files for ID mapping. In an environment without UNICOS security, the password and group files can be collected into this directory and processed. This directory also contains the ID mapping commands, the administrative shell scripts, and files that contain the constructed ID maps that will be loaded into the kernel. In a UNICOS security environment, the /etc/uidmaps directory is created with a syshigh label to protect the commands and maps after they are created. A directory with a syshigh label is unsuitable for remote copies from the network, so a separate directory must be created for collecting password and group files from remote systems.

There are two /etc/uidmaps subdirectories. The /etc/uidmaps/users directory should contain all passwd files from the remote administrative domains that are being mapped, and any exceptions files (explained in "Exceptions file," page Section 3.1.6.4.4, page 261). The /etc/uidmaps/groups directory should contain all group files from the remote administrative domains that are being mapped, and any exceptions files.

## 3.1.6.3 Network Description Example

The example used throughout this section shows how to configure and use the UNICOS NFS ID mapping facility. The procedures (shell scripts) shown can be used on all Cray Research machines in the example. Although the sequence of the commands shown is common to any Cray Research system using ID mapping, the specific contents of the procedures might vary according to site standards.

Assume the following network consisting of three Cray Research machines configured to perform various types of ID mapping, a single machine (not a Cray Research machine) with its own administrative domain, and several workstation networks using different NIS domains:

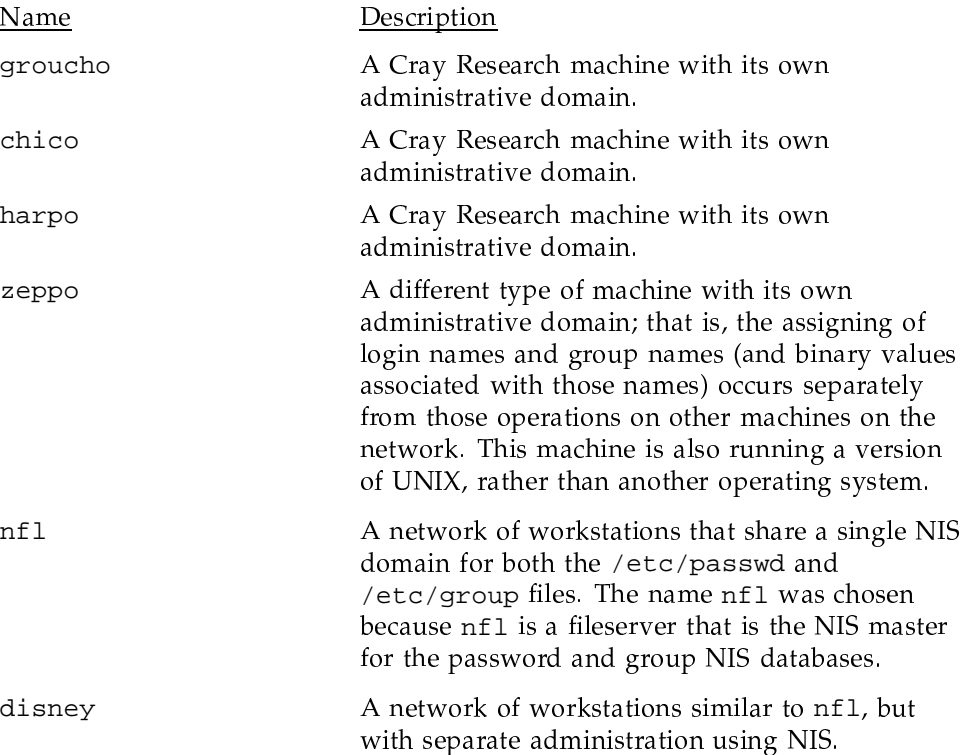

Each machine name is the host name of a representative machine for its administrative domain. It is also the name that is chosen for each ID mapping domain.

### 3.1.6.4 Setup, Creation, and Maintenance of ID Map Files Example

User and group ID map files are built from the passwd and group files of the local Cray Research system and of each remote administrative domain. Mappings are created for each user or group on the Cray Research system that matches a user or group on a remote administrative domain. Each mapping is placed in either a user ID map file or a group ID map file.

ID map files are built by using the nf smerge(8) utility. The Get . domains and Merge.domains scripts control the creation of user maps. These scripts, which you must configure for local systems, correspond to steps 1 and 2 of configuring ID mapping domains, as described in Section 3.1.6.2, page 256. For these two steps, it is not necessary to run a kernel with ID mapping configured.

**Note:** You must manually supervise the running of Get. domains and Merge.domains to ensure that they actually work, because the scripts contain no error handling of their own. If they are run automatically and they encounter errors, the resulting user ID maps might not be valid or secure.

### 3.1.6.4.1 ID Map File Setup

The Get domains script copies passwd and group files from the local system and from a representative of each remote administrative domain to the local system. You are free to use any utilities or mechanisms to create these files. Usually,  $rsh(1)$ ,  $rcp(1)$ , or  $ftp(1B)$  is used to copy files from the remote systems. (If  $rsh(1)$  or  $rcp(1)$  is used, remote execution from the local Cray Research machine must be allowed on all remote machines.) If a remote machine has an operating system other than UNIX or one of its derivatives, the administrator of that machine must construct the equivalent passwd and group files to enable the  $n$  f smerge(8) utility to create an ID map file.

The following Get.domains script should be run whenever you are notified that users or groups were added to any of the remote domains:

Note: If your site uses ID mapping, root (uid equals 0) must be contained in the passwd(5) files to be used for the mapping.

#### % cat /etc/uidmaps/Get.domains

```
# Script to collect and sort password and
# group files from the various domains referenced.
\pm#This for loop collects information from non-NIS hosts
\pmUSERS=/etc/uidmaps/users
GROUPS=/etc/uidmaps/groups
for sv in groucho chico harpo zeppo
do
  echo "Getting passwd from $sv"
  remsh $sv cat /etc/passwd | sort -t: +0 -1 -o $USERS/passwd.$sv
  echo "Getting group from $sv"
  remsh $sv cat /etc/group | sort -t: +0 -1 -o $GROUPS/group.$sv
done
  This loop collects information from NIS hosts
#\pmfor yp in nfl disney
do
  echo "Getting passwd from $yp"
  remsh $yp ypcat passwd | sort -t: +0 -1 -o $USERS/passwd.$yp
   echo "Getting group from $yp"
   remsh $yp ypcat group | sort -t: +0 -1 -o $GROUPS/group.$yp
done
```
The created files are called passwd. domain and group. domain. (As with the copying of files, this procedure requires that each remote machine allow remote execution from the local Cray Research machine.) Each of these files is sorted on the user or group name. It is not necessary to sort the passwd or group files before making the ID maps; however, sorting generally speeds the creation of the maps

#### 3.1.6.4.2 ID Map File Creation

The Merge.domains script creates the ID map files. This script calls the nf smerge $(8)$  utility to create the ID map files between the local Cray Research machine and the remote administrative domains. The  $n$ f sme $r$ ge(8) utility uses the passwd and group files (usually a copy of each) from the local Cray Research machine and from a remote administrative domain to create a

mapping between the numerical user and group ID values on the two domains, using login and group names for comparison. It expects, for example, that the login name grumpy on the local Cray Research machine and on the remote administrative domain refers to the same user. The same is true for groups.

#### 3.1.6.4.3 ID Map File Maintenance

Rerun Get. domains periodically to update the map files (see Section 3.1.6.4.1, page 258). The following Merge.domains script should be run after any update of the local copies of the passwd and group files by the Get. domains script. It should also be run when an exceptions file changes (see Section 3.1.6.4.4, page 261).

Note: With UNICOS security, NFS ID maps contain mandatory access control (MAC) configuration information. Because these maps contribute to enforcement of MAC policy, you must protect these maps and the scripts that produce them by labeling them with the syslow label. To safeguard against security risks, the maps must also be manually inspected each time they are created. This is because the maps are constructed from password and group files that might not be protected by the syslow label when they are collected from the other systems on the network. The method of inspection and the degree to which that process can be automated is site-dependent.

To meet this labeling requirement, every script or program used in ID map generation must have a syslow label; they must be executed at syslow, and the resulting map files must have a syslow label. The NFS commands in the /etc/uidmaps directory and the directory itself are automatically installed with this label. These commands are privileged to access the syslow -labeled ID map files and to load the maps into the kernel. To use these commands, you must have the secadm category active. The nfsmerge(8) utility, which creates ID map files, labels them with its process-execution label. However, existing ID map files are overwritten without their label being changed. Therefore, you should remove all existing ID map files at the start of the ID map generation process.

```
% cat /etc/uidmaps/Merge.domains
##Script to create ID maps from the sorted passwd and group files
#for each administrative domain.
\overline{+}HOST='hostname'
USERS=/etc/uidmaps/users
GROUPS=/etc/uidmaps/groups
CMD = /etc/uidmaps/nfsmerge
for cray in groucho chico harpo
do
    for domain in groucho chico harpo zeppo nfl disney
    do
      if 'test $cray != $domain'
                                       then
        echo "Creating user and group ID maps between $cray and $domain"
                                                       tee 1. $cray. $domain
        SCMD
                -1 $USERS/e. $cray. $domain -u u. $cray. $domain
                -e $GROUP/e.$cray.$domain -g g.$cray.$domain
                $USERS/passwd.$cray $USERS/passwd.$domain
                $GROUPS/group.$cray $GROUPS/group.$domain >> 1.$cray.domain
    done
  fi
done
```
#### 3.1.6.4.4 Exceptions File

Users are likely to have the same login name wherever possible, even though they might use several machines from different administrative environments. However, if a user has a login name in the remote administrative environment that differs from that on the local Cray Research machine, that user ID can be mapped into an exceptions file. The same applies to group ID mapping.

The exceptions file should contain a list of name pairs, one pair per line, the names separated by white space. The name pairs are of the following form:

local\_name equivalent\_remote\_name

For example, user Big Bad Wolf has the login name bbw on machine groucho and the login name wolf in the disney NIS domain. The exceptions file on

groucho could be called /etc/uidmaps/users/e.groucho.disney and could contain the following entry:

bbw wolf

Use of this exceptions file when making the map file between groucho and the disney NIS domain would ensure that the user ID mapping for Big Bad Wolf is placed in the map file.

If equivalent\_remote\_name is not specified in the exceptions file, it is considered the same as *local\_name*. This feature is useful for restricting maps to use only the names in the exceptions files (see the  $-E$  or  $-L$  option of the  $n \in \mathbb{R}$  serge(8) command for details).

An exceptions file can be used to prevent user names from being mapped. You can use a name that is not present in the remote passwd or group file as an exception for each name that is to be restricted. For example, assume that NFS access to a Cray Research system is to be restricted for login names maleficent and stepmother from the disney NIS domain. Entries for these users could be put into the exceptions file, as follows:

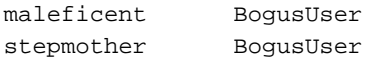

The login name BogusUser is not a valid login name in the disney NIS domain or on the Cray Research system. Therefore, user IDs for these users are not mapped between groucho and any machines using the disney NIS domain.

Examine the passwd and group files for exceptions before running the Merge.domains script, which is written to expect an exceptions file for all mappings. If an exceptions file is not present, but specified on the command line, the Merge.domains script issues a warning message.

#### 3.1.6.4.5 Map Files

The previous Get.domains and Merge.domains example scripts assume that ID map files are maintained in the /etc/uidmaps directory.

The Merge.domains script creates map files only between the local Cray Research machine and all remote administrative domains. A log file, user ID file, and group ID file are created each time nf smerge is called in the script. These files are placed in the /etc/uidmaps directory.

The log files contain a line identifying the type of ID map, the names of the local and remote passwd files, and a list of all names for which IDs were

mapped. The example script is written so that it is obvious from the name of the map file which user or group ID map was created.

The files involved in mapping user IDs between local machine harpo and the NIS domain nfl in the example are as follows:

Description <u>File</u>

/etc/uidmaps/users/passwd.harpo

A copy of the local passwd file sorted on login name

/etc/uidmaps/users/passwd.nfl

A copy of the remote passwd file sorted on login name

/etc/uidmaps/users/e.harpo.nfl

A list of login name exceptions between the administrative domains harpo and nfl

/etc/uidmaps/1.harpo.nfl

A log file from the creation of the user and group ID map between harpo and the nfl NIS domain

/etc/uidmaps/u.harpo.nfl

The user ID map file between harpo and the nf1 NIS domain

Similarly, the files involved in mapping group IDs between harpo and the nfl NIS domain are as follows:

File

/etc/uidmaps/groups/group.harpo

Description

A copy of the local group file sorted on group name

/etc/uidmaps/groups/group.nfl

A copy of the remote group file sorted on group name

/etc/uidmaps/groups/e.harpo.nfl

A list of group name exceptions between the administrative domains harpo and nfl

/etc/uidmaps/l.harpo.nfs

A log file from the creation of the group ID map between harpo and the nfl NIS domain

#### 3.1.6.5 Kernel Map Manipulation Example

Each ID map is given a name to use for display purposes and to use with some commands related to ID mapping. A separate map should be created for each autonomously administered system. For example, a map might be created for each stand-alone mainframe system on the network; one map would be required for a network of workstations in a single NIS domain.

Mapping in the kernel is a two-step process. The first step involves determining the particular ID mapping domain, given an Internet address. The second step uses the ID mapping domain, the type of map operation (user or group), and the direction (into or out of the Cray Research system) to determine the effective user or group identifier. Both of these operations occur in the UNICOS kernel with NFS configured and are based on information inserted into the kernel by the  $n$ fsaddmap $(8)$  and  $n$ fsaddhost $(8)$  utilities. See the UNICOS Administrator Commands Reference Manual, publication SR-2022, for a complete description of these commands.

Hosts are grouped into ID mapping domains based on sets of *address*, *mask* pairs on nf saddhost calls. Addresses can be specified in standard form (for example, 128.1.0.1), as network names (names are found in /etc/networks), or as host names (from /etc/hosts). Default masks for hosts and standard forms are all 1's; for network names, the default masks are 1's covering the network part of the address (see the example of masks in the nf saddhost(8) command description).

User ID mapping is straightforward. Each user ID map entry contains the local user ID and groups list and the remote user ID and groups list. When an NFS request is sent to the Cray Research system and the Cray Research system is mapping IDs for client-side requests, the Internet address to which the request is sent determines the ID map to be used. The map is searched for the local user ID; if it is found, the remote user ID and groups list is used in that request. If the local user ID is not found in the ID map, the ID mapping domain is checked to see what should be done (the  $nf$ saddhost $(8)$  command has options that determine the action associated with a particular ID mapping domain). There are three choices:

• The value for a bad user ID  $(-1)$  can be returned. In this case, the request should be denied with an RPC authentication error. This is the default.

- The value for the user "nobody" (-2) can be returned. In this case, the user has access only to other-accessible files and directories on the server.
- The local IDs can remain unmapped and can be put into the request. Group ID mapping is even simpler. The group ID map tables are used only to map file attributes (that is, to map IDs associated with a file that is accessed through NFS). Each group map entry contains a local group ID to correspond to a remote group ID.

Kernel ID mapping tables and ID mapping domains are inserted by the /etc/uidmaps/Set.domains script, called out of the /etc/nfsstart script. The Set. domains script example corresponds to step 3 of configuring ID mapping domains, as described in Section 3.1.6.2, page 256. This script primarily uses three ID mapping commands, nfsclear(8), nfsaddmap(8), and  $nf$ saddhost $(8)$ . The  $nfsclear(8)$  command is called first to ensure that any previous ID mapping information in the kernel is cleared out. The nf saddmap(8) utility is called to read a map file, previously created with the nf smerge(8) command, into the kernel. The nf saddhost(8) utility defines the ID mapping domains; it associates Internet addresses with the kernel ID maps to use for mapping.

A special domain name, MAP\_THRU, is defined for systems known to share the local Cray Research system's user and name space. The MAP\_THRU domain simply allows user and group identifiers to pass through, without modifying them in any way.

Note: Do not use MAP\_THRU with UNICOS security because the security information that NFS requires with UNICOS security will be missing.

The Set. domains example performs configurations, as follows:

Note: Your Set.domains file should contain the loopback entry as shown in the example; it is required if you are running the automounter.

- 1. Cray Research hosts groucho and chico perform server ID mapping between them.
- 2. Cray Research host chico performs all ID mapping between Cray Research host harpo and itself.
- 3. Cray Research hosts harpo and groucho perform client ID mapping between them.
- 4. Cray Research hosts groucho, chico, and harpo perform both client and server mapping to all other hosts on the network. The Set. domains script is as follows:

```
% cat /etc/uidmaps/Set.domains
#
# Set
#
HOST='hostname'MAPS=/etc/uidmaps
CMDS=/etc/uidmaps
#
# Reinitialize kernel ID mapping information.
#
$CMDS/nfsidmap -d
sleep 3
$CMDS/nfsclear
$CMDS/nfsaddhost -l loopback
#
# Set ID maps and ID mapping domains between all of
# the Cray machines on the network.
#
if 'test $HOST = groucho'then
# Groucho does server ID mapping only for chico
       $CMDS/nfsaddmap -u $MAPS/u.$HOST.chico
                        -g $MAPS/g.$HOST.chico chico
       $CMDS/nfsaddhost -d chico -s -l chico-inet
        $CMDS/nfsaddhost -d chico -s -l chico-prod
       $CMDS/nfsaddhost -d chico -s -l chico-lsp
       $CMDS/nfsaddhost -d chico -s -l chico-hsx -u chico-hsx2
# Groucho does client mapping only for harpo.
       $CMDS/nfsaddmap -u $MAPS/u.$HOST.harpo
                        -g $MAPS/g.$HOST.harpo harpo
       $CMDS/nfsaddhost -d harpo -c -l harpo-inet
       $CMDS/nfsaddhost -d harpo -c -l harpo-vme24
       $CMDS/nfsaddhost -d harpo -c -l harpo-vme26
       $CMDS/nfsaddhost -d harpo -c -l harpo-vme32
       $CMDS/nfsaddhost -d harpo -c -l harpo-lsp
```

```
elif 'test $HOST = chico'then
# Chico does server mapping only for groucho.
        $CMDS/nfsaddmap -u $MAPS/u.$HOST.groucho
                        -g $MAPS/g.$HOST.groucho groucho
        $CMDS/nfsaddhost -d groucho -s -l groucho-inet
        $CMDS/nfsaddhost -d groucho -s -l groucho-lsp
        $CMDS/nfsaddhost -d groucho -s -l groucho-hsx -u groucho-hsx2
# Chico does both client and server mapping to harpo.
        $CMDS/nfsaddmap -u $MAPS/u.$HOST.harpo
                        -g $MAPS/g.$HOST.harpo harpo
        $CMDS/nfsaddhost -d harpo -c -s -l harpo-inet
        $CMDS/nfsaddhost -d harpo -c -s -l harpo-vme24
        $CMDS/nfsaddhost -d harpo -c -s -l harpo-vme26
        $CMDS/nfsaddhost -d harpo -c -s -l harpo-vme32
        $CMDS/nfsaddhost -d harpo -c -s -l harpo-lsp
        $CMDS/nfsaddhost -d harpo -c -s -l harpo-hsx
elif 'test $HOST = harpo'then
# Harpo does client mapping only to groucho.
        $CMDS/nfsaddmap -u $MAPS/u.$HOST.groucho
                        -g $MAPS/g.$HOST.groucho groucho
       $CMDS/nfsaddhost -d groucho -c -l groucho-inet
        $CMDS/nfsaddhost -d groucho -c -l groucho-lsp
        $CMDS/nfsaddhost -d groucho -c -l groucho-hsx -u groucho-hsx2
# Harpo maps through to chico (MAP_THRU facility).
        $CMDS/nfsaddhost -l chico-inet
        $CMDS/nfsaddhost -l chico-prod
        $CMDS/nfsaddhost -l chico-lsp
        $CMDS/nfsaddhost -l chico-hsx -u chico-hsx2
else
       echo "don't know how to set domains for $HOST"
       exit
fi
```

```
# The Cray machines necessarily do both client and server mapping for
# all of the rest of the machines in the network.
#
# zeppo
#
$CMDS/nfsaddmap -u $MAPS/u.$HOST.zeppo -g $MAPS/g.$HOST.zeppo zeppo
$CMDS/nfsaddhost -d zeppo -c -s -l zeppo-inet
#
# Workstation network (nfl YP domain)
#
$CMDS/nfsaddmap -u $MAPS/u.$HOST.nfl -g $MAPS/g.$HOST.nfl nfl
#
# Networks in the nfl YP domain
#
$CMDS/nfsaddhost -d nfl -c -s -l afc-eastnet -u afc-westnet
$CMDS/nfsaddhost -d nfl -c -s -l nfc-eastnet
$CMDS/nfsaddhost -d nfl -c -s -l nfc-centralnet
$CMDS/nfsaddhost -d nfl -c -s -l nfc-westnet
#
# Explicit hosts in the nfl YP domain
#
$CMDS/nfsaddhost -d nfl -c -s -l nfl-gate
$CMDS/nfsaddhost -d nfl -c -s -l afc-gate
$CMDS/nfsaddhost -d nfl -c -s -l nfc-gate
$CMDS/nfsaddhost -d nfl -c -s -l nfc-east-server
$CMDS/nfsaddhost -d nfl -c -s -l nfc-central-server
$CMDS/nfsaddhost -d nfl -c -s -l nfc-west-server
$CMDS/nfsaddhost -d nfl -c -s -l afc-east-server
$CMDS/nfsaddhost -d nfl -c -s -l afc-central-server
$CMDS/nfsaddhost -d nfl -c -s -l afc-west-server
$CMDS/nfsaddhost -d nfl -c -s -l superbowl-server
$CMDS/nfsaddhost -d nfl -c -s -l bears-inet
$CMDS/nfsaddhost -d nfl -c -s -l colts-prod
$CMDS/nfsaddhost -d nfl -c -s -l giants-inet
$CMDS/nfsaddhost -d nfl -c -s -l redskins-prod
```

```
$CMDS/nfsaddhost -d nfl -c -s -l broncos-inet
$CMDS/nfsaddhost -d nfl -c -s -l vikings-inet
$CMDS/nfsaddhost -d nfl -c -s -l niners-prod
$CMDS/nfsaddhost -d nfl -c -s -l raiders-inet
$CMDS/nfsaddhost -d nfl -c -s -l patriots-prod
$CMDS/nfsaddhost -d nfl -c -s -l saints-prod#
# Workstation network (disney YP domain)
#
#$CMDS/nfsaddmap -u $MAPS/u.$HOST.disney -g $MAPS/g.$HOST.disney disney
#
# Networks in the disney YP domain
#
$CMDS/nfsaddhost -d disney -c -s -l snowwhitenet
$CMDS/nfsaddhost -d disney -c -s -l junglebooknet
$CMDS/nfsaddhost -d disney -c -s -l bambinet
#
# Hosts in the disney YP domain
#
$CMDS/nfsaddhost -d disney -c -s -l disney-gate
$CMDS/nfsaddhost -d disney -c -s -l disney-land
$CMDS/nfsaddhost -d disney -c -s -l disney-world
$CMDS/nfsaddhost -d disney -c -s -l snowwhite-server
$CMDS/nfsaddhost -d disney -c -s -l snowwhite-inet
$CMDS/nfsaddhost -d disney -c -s -l bashful-inet
$CMDS/nfsaddhost -d disney -c -s -l sleepy-inet
$CMDS/nfsaddhost -d disney -c -s -l sneezy-inet
$CMDS/nfsaddhost -d disney -c -s -l dopey-prod
$CMDS/nfsaddhost -d disney -c -s -l dopey-inet
$CMDS/nfsaddhost -d disney -c -s -l happy-inet
$CMDS/nfsaddhost -d disney -c -s -l grumpy-prod
$CMDS/nfsaddhost -d disney -c -s -l doc-inet
$CMDS/nfsaddhost -d disney -c -s -l doc-prod
```

```
$CMDS/nfsaddhost -d disney -c -s -l junglebook-server
$CMDS/nfsaddhost -d disney -c -s -l junglebook-prod
$CMDS/nfsaddhost -d disney -c -s -l mowgli-inet
$CMDS/nfsaddhost -d disney -c -s -l hista-prod
$CMDS/nfsaddhost -d disney -c -s -l sherkan-inet
$CMDS/nfsaddhost -d disney -c -s -l baloo-inet
$CMDS/nfsaddhost -d disney -c -s -l kinglouie-inet
$CMDS/nfsaddhost -d disney -c -s -l bakkera-prod
$CMDS/nfsaddhost -d disney -c -s -l bambi-server
$CMDS/nfsaddhost -d disney -c -s -l bambi-inet
$CMDS/nfsaddhost -d disney -c -s -l thumper-inet
$CMDS/nfsaddhost -d disney -c -s -l flower-inet
$CMDS/nfsidmap
                -e
```
### 3.1.6.6 Other Administrative Considerations

When ID mapping is configured, all server activity makes use of it. Most NFS client systems pass the  $\text{root}$  user ID (0) for user identification on their mount requests; these values are also subject to ID mapping.

You can remove kernel ID maps and ID mapping domains through the use of the  $n$ fsrmma $p(8)$  and  $n$ fsrmhost $(8)$  commands. These commands, along with  $nfsaddmap(8)$ ,  $nfsaddbost(8)$ ,  $nfsadduser(8)$ , and  $nfsrmuser(8)$ , give you the ability to modify ID mapping at any time; it is not necessary to recompile anything to modify the ID maps. To view the currently defined ID mapping domains, use the  $nfslist(8)$  command.

The following is an abbreviated sample of the use of  $nfslist(8)$  on machine groucho:

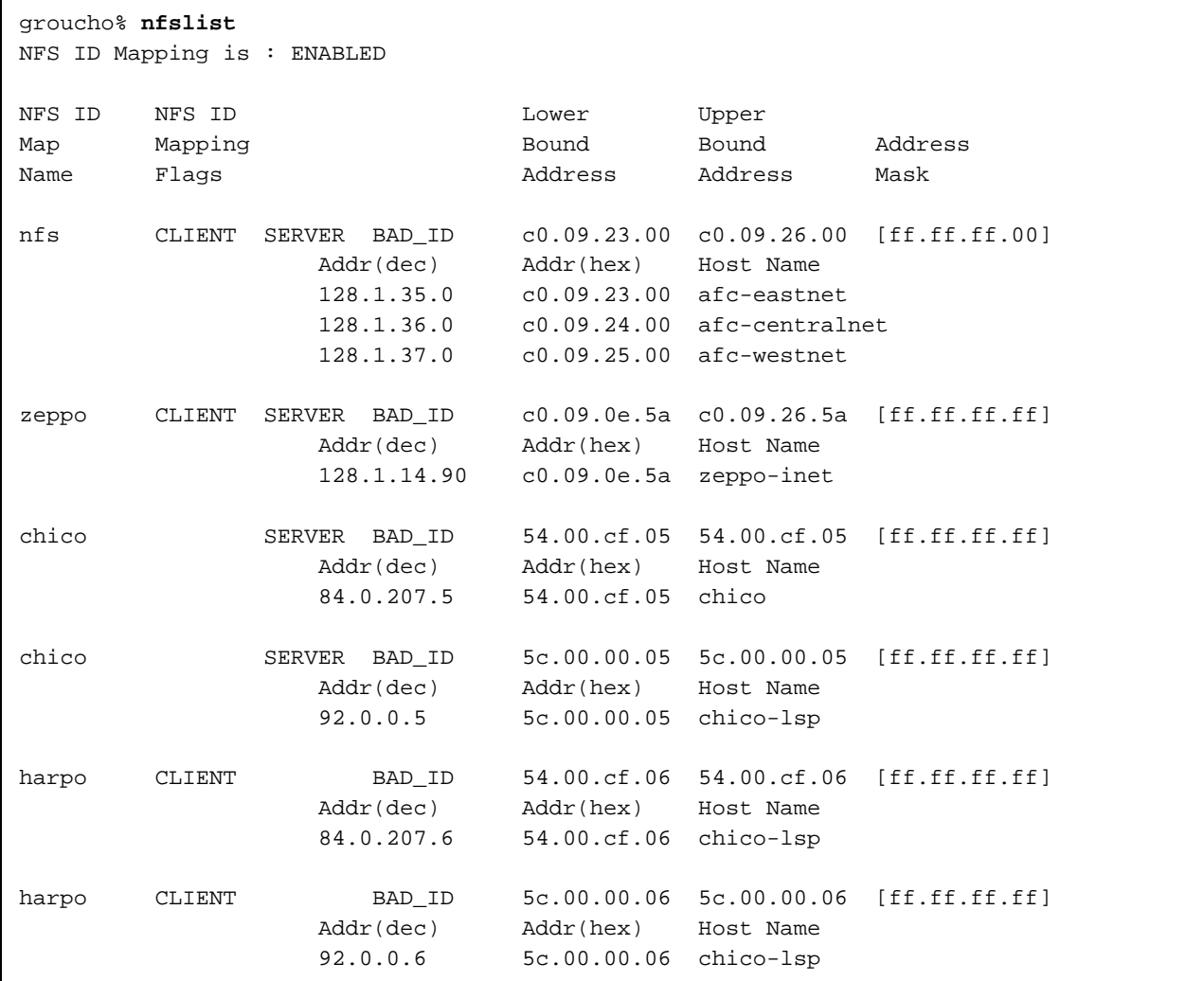

To remove an ID mapping domain, the options of  $\operatorname{nf}$ srmhost $(8)$  must exactly  $\sim$  1. Alternative and  $\sim$  1. Alternative and  $\sim$  1. Alternative and  $\sim$ CW:7\$Xg /\*727- '\_q\$/>Oa!\*\*@F\$@"f:7\$Xg /3h \_`\$/>a>-^?-\$/3-(/3 reference that map.

 $\blacksquare$  . The contract of the contract of the contract of the contract of the contract of the contract of the contract of the contract of the contract of the contract of the contract of the contract of the contract of the systems. For these hosts, the Get.domains script used in the example must be  $\mathbb{P}^2$  . The state of the field  $\mathbb{P}^2$  and  $\mathbb{P}^2$  are the field of the field  $\mathbb{P}^2$ the script run in the example in this section assumes that passwd and group  $\overline{A}$  and  $\overline{A}$  are  $\overline{A}$  and  $\overline{A}$  and not UNIX systems. To create the map files necessary for mapping IDs through NFS, you must construct files in passwd and group format for any administrative domains that do not already have these files (that is, you must create synthetic passwd and group files). If you create synthetic passwd and group files for use with ID mapping, you must ensure that entries are present for user root and group sys, or whatever these entries are called on the local Cray Research system.

#### 3.1.6.7 Running penfsd with NFS ID Mapping Control

Note: The use of ponfsd is not supported with the Cray ML-Safe configuration of the UNICOS system.

If you have a PC NFS client, the  $pcnfsd(8)$  daemon runs on an NFS server. When a PC NFS client connects to a ponfsd, the client prompts for a login name and password. After verifying the password for the given login name, the ponfsd daemon passes a user ID and a groups list back to the PC NFS client. The PC uses the IDs it receives from ponfsd for subsequent NFS requests to that NFS server.

The ponfsd daemon on a Cray Research system can use NFS ID mapping, which makes PC NFS access more secure. After the password validation that penfied performs is complete, the user ID map entry for that user is added to an ID map. Therefore, if ponfsd on a Cray Research system is configured to use an ID map, only users whose passwords were actually validated through ponfsd can access a Cray Research NFS server.

To use penfsd with NFS ID mapping, ensure that the following steps have been taken:

1. Create an ID map file for a Cray Research system to the same Cray Research system in the Merge.domains script, as follows:

nfsmerge -u /etc/uidmaps/u.cray.cray -q /etc/uidmaps/g.cray.cray /etc/passwd /etc/passwd /etc/group /etc/group

Note: If you are also setting up a special MAP\_THRU NFS ID map (see Section 3.1.6.9, page 275), the nf smerge command needs to be executed only once because ponfsd ID mapping and special MAP\_THRU ID mapping use the same ID map file.

2. Add that ID map to the kernel with an appropriate name in the Set domains script. The following command adds an empty user ID map and a group ID map called poidmap to the kernel:

nfsaddmap -g /etc/uidmaps/g.cray.cray pcidmap

The user ID map is empty so that ponfsd can add user entries when the user's password validation succeeds.

3. Ensure that the network addresses of the PCs that will be accessing the NFS server on the Cray Research system are in an ID mapping domain that uses the ID map (called polidmap in the previous examples), as follows:

nfsaddhost -d pcidmap -c -s -l pc\_addrl nfsaddhost -d pcidmap -c -s -l pc\_addr2 nfsaddhost -d pcidmap -c -s -l pc\_addrN

4. Start penfsd with the name of the user ID map file and kernel map name, as follows:

pcnfsd -u /etc/uidmaps/u.cray.cray -m pcidmap

The ponfsd daemon does not remove entries that ponfsd has added to this map. Therefore, until the system administrator resets the ID maps in the kernel by running the Set. domains script or until the system reboots, any user validated through ponfsd has NFS access to a Cray Research system from the PC network addresses in the ID mapping domains that reference pcidmap

#### 3.1.6.8 Deciding When to Use ID Mapping

Kernel ID maps contain the following information for each local user ID:

- Default account ID (acid)
- Security information (minimum and maximum security level and valid security compartments)
- Pointer to a list of optional Kerberos authenticated Internet addresses
- Pointer to a list of client side auth\_kerb validated structures
- Pointer to a list of server side auth kerb validated structures

Following is a description of circumstances in which it is desirable and circumstances in which it is necessary for the Cray Research NFS server to access this information:

When acids rather than user IDs are being used for disk accounting and/or  $\bullet$ file quotas.

In this case, NFS ID mapping is desirable, but not necessary. Acids are unique to UNICOS and therefore are not passed across the network as part of the NFS protocol. When files are created on the NFS server through NFS, the acid given to the file is the acid in the user structure of the nfsd process that does the first write operation to the file. Because acids are not part of the credentials in the NFS request, the acid attached to any file created across NFS is the acid of the running nfsd process (root 's default acid). This defeats disk quotas and disk accounting based on acids. Because ID maps contain the user's default acid, the NFS server can use this information when ID mapping occurs. A user cannot change the acid in the ID maps.

When UNICOS security is enabled (with or without the IP security option (IPSO) enabled).

In this case, NFS ID mapping is necessary. When UNICOS security information is required on the Cray Research system, and is passed across the network (through IPSO), the NFS server must validate the NFS requests based on the security information for the user making the request. The ID maps contain such security information.

Note: MAP\_THRU ID mapping domains do not contain the required security information for UNICOS security, and cannot be used.

• When file systems or directories have been exported with the krb (Kerberos authentication required) export option in the /etc/exports file.

In this case, NFS ID mapping is necessary. Users are required to run the nfsid command from the NFS client machine to the Cray Research NFS server machine to gain access to those file systems that have been exported with the krb option. The information from which users have been validated through Kerberos from certain Internet addresses is kept in the ID maps.

Note: The kerberos and krb operands used with the exportfs command are not supported on the Cray ML-Safe configuration of the UNICOS system.

• When file systems or directories in the /etc/exports file have been exported by using the export fs command with the  $-\circ$  option and the kerberos operand (auth\_kerb RPC authentication required). In this case, NFS ID mapping is necessary.

Following is a description of circumstances in which it is necessary for a Crav Research NFS client to access information contained in ID maps.

• When the mount(8) command with the  $\sim$  option and kerberos operand (auth\_kerb RPC authentication required) is used to mount an NFS file system. In this case, NFS ID mapping is necessary.

#### 3.1.6.9 Special MAP\_THRU NFS ID Map

If you need access to the information kept in ID maps (see the circumstances listed in the previous section), you must create a special ID map called a MAP\_THRU map if one of the following situations is true:

- You have been running with NFS ID mapping and you have MAP\_THRU ID mapping domains.
- You were not previously running with NFS ID mapping. In this case, you must also set up MAP\_THRU ID mapping domains for all hosts and networks that are using the Cray Research system as an NFS server or client.

Typically, MAP\_THRU ID mapping domains do not use a kernel ID map. However, if the MAP THRU ID map is defined in the kernel, all MAP THRU ID mapping domains use it. The special MAP\_THRU ID map is built from the /etc/passwd file and /etc/group file from the local machine only. Following is a sample nfsmerge command to be added to the Merge.domains script that builds the ID map file:

```
nfsmerge -u /etc/uidmaps/u.cray.cray -g /etc/uidmaps/g.cray.cray /etc/passwd
/etc/passwd /etc/group /etc/group
```
The ID map file built by this command is the same ID map file that can be used with penfsd as described in Section 3.1.6.7, page 272). Therefore, if you are running penfsd with NFS ID mapping and you are using the special MAP\_THRU NFS ID map, you need to execute the nfsmerge command only once.

To add the special MAP\_THRU ID map to the kernel, add the following to the Set.domains file:

/etc/uidmaps/nfsaddmap -M /etc/uidmaps/u.cray.cray

To determine whether the MAP\_THRU ID map is defined in the kernel, use the following command:

nfsidmem -v | grep MAP\_THRU

If there are MAP\_THRU ID mapping domains defined when the MAP\_THRU ID map is loaded into the kernel, those ID mapping domains are also converted to use the MAP\_THRU ID map. Conversely, if the MAP\_THRU ID map is removed from the kernel, all MAP\_THRU ID mapping domains (which point to the

MAP\_THRU ID map) are converted back to standard MAP\_THRU ID mapping domains (which do not point to an ID map). The special MAP\_THRU ID map is the only ID map that can be removed from the kernel with the nfsrmmap command while ID mapping domains are referencing it. The following command adds the host address to the ID mapping domain:

/etc/uidmaps/nfsaddhost -1 hostname

## 3.1.7 Configuring NFS Parameters

You can change NFS configuration parameters, such as the size of the rnode table, in several ways. All configurable NFS parameters appear in the /usr/src/uts/cf. xxxx / config.h file; you can change them by editing this file and building a new kernel. You can change the NFS parameters at boot time by entering appropriate entries in the network section of the system parameter file. You can use the UNICOS ICMS to make these changes, or you can make them manually.

## 3.1.7.1 Changing the config.h File

Table 3, Configurable NFS parameters, lists and describes the configurable parameters in the config.h file:

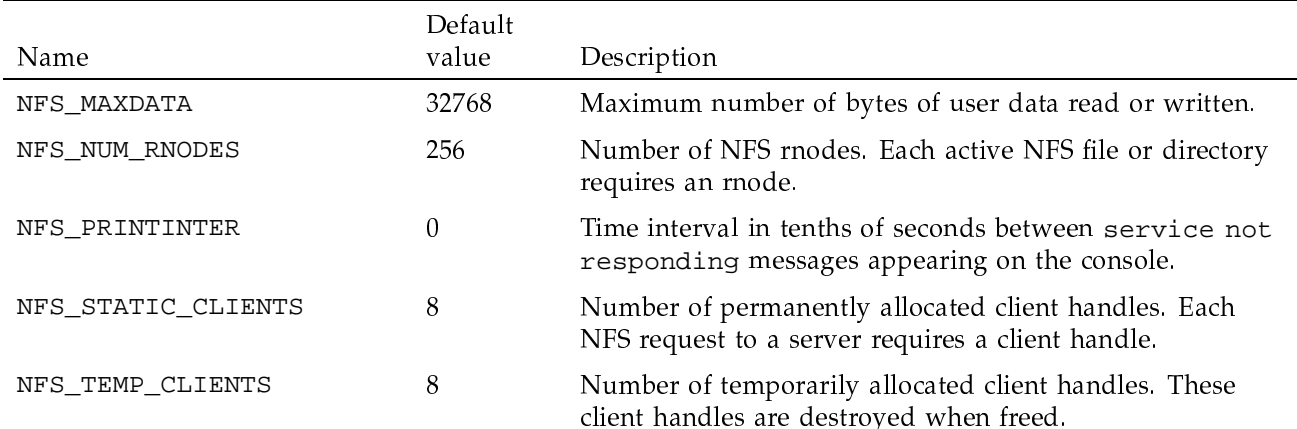

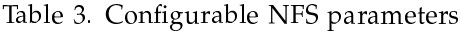

276

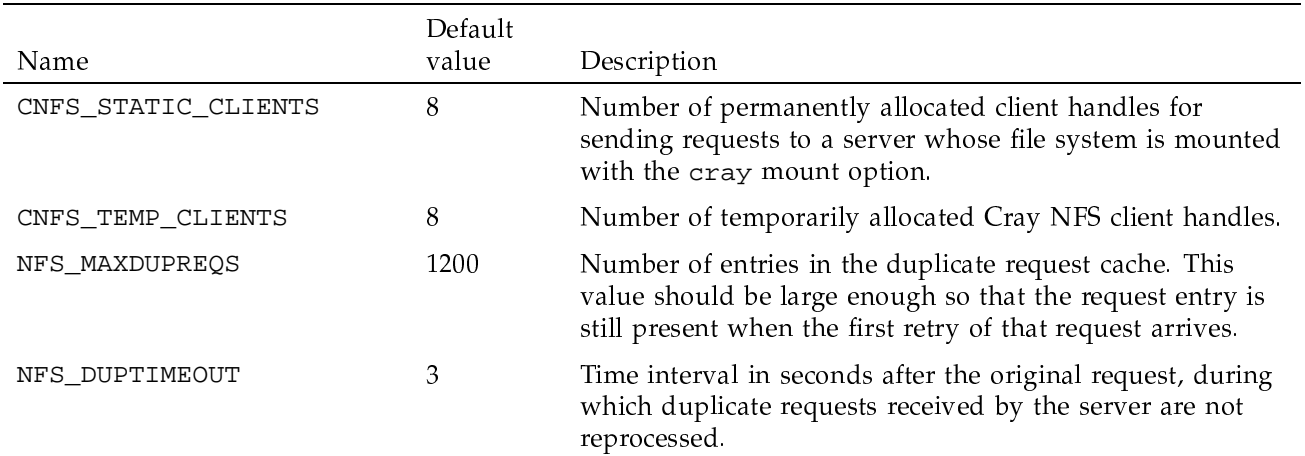

## 3.1.7.2 Changing the NFS Parameter File

You can change the configurable NFS parameters at boot time by placing entries in the network section of the system parameter file, /etc/config/param. The parameter names are the same as in the config.h file, except that they appear in lowercase.

Following is an example of the network section of a system parameter file:

```
network {
             \ddot{\phantom{a}}512 nfs_num_rnodes;
             16 nfs_static_clients;
             16 nfs_temp_clients;
             \ddot{\phantom{a}}\ddot{\phantom{a}}
```
# 3.1.8 General Security Concerns

 $\}$ 

Although UNICOS NFS is an excellent tool for sharing files between computer systems, it also makes the files on a server vulnerable to unauthorized access. A user with root access on a workstation and a knowledge of how UNICOS NFS works can pretend to be any user on the network and thereby gain access to server files that would not otherwise be accessible to that user. For example, the /etc/exports file and the /etc/mountd process are convenient mechanisms for providing the information needed by legitimate NFS clients. However, this information can usually be obtained by other means, making it possible to bypass the access controls that the /etc/exports file provides.

ID mapping provides some additional security by restricting access to NFS to those network addresses specified in the ID maps.

Because the standard NFS protocol was not designed with the use of access control lists (ACLs) in mind, access across NFS to files that use ACLs can be denied unexpectedly. (This does not occur if you use the cray option of the mount(8) command when processing between two Cray Research systems.) The NFS client checks the UNICOS permissions and sends the request to the server based on those permissions. However, the NFS server checks the ACL entries and grants or denies the request according to the procedures provided in the description of the UNICOS security feature in General UNICOS System *Administration*, publication SG-2301.

An additional security concern is the execution of setuid programs. An individual with root permission on a workstation or fileserver can create a setuid root program that can then be executed on a UNICOS NFS client. The nosuid argument to the  $-\circ$  option on the UNICOS mount(8) command prevents this operation.

The basic security mechanisms in UNICOS NFS are as follows:

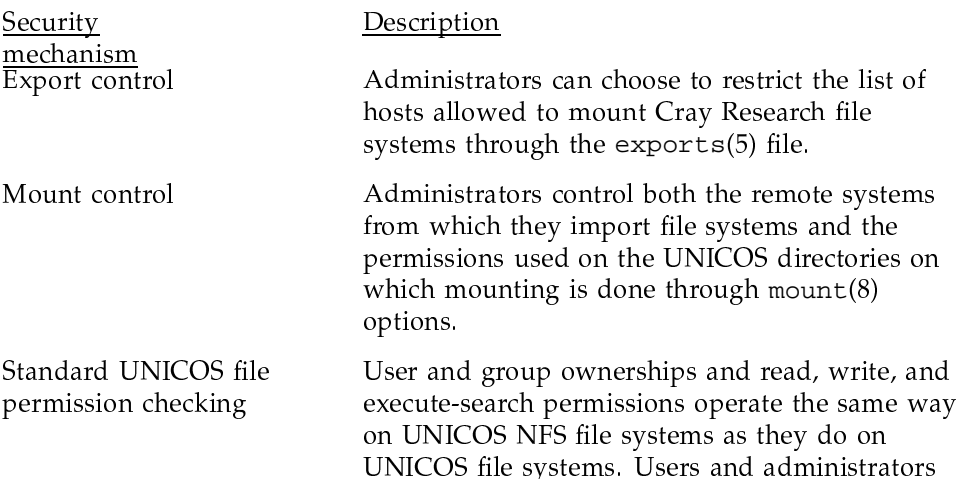

concerned about security should fully understand

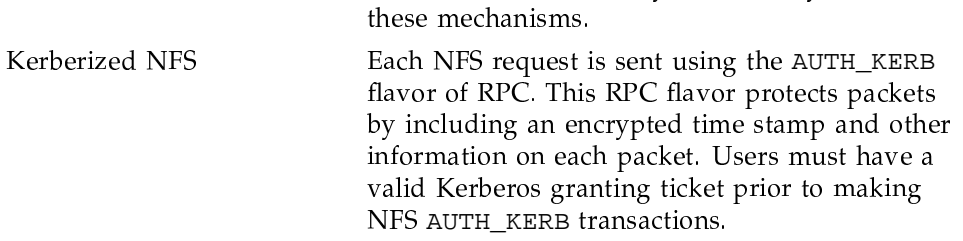

Another level of security can be implemented through the ID mapping facility of UNICOS NFS. Administrators who elect to make exported file systems globally accessible (in the /etc/exports file) can impose restrictions through selective inclusion of remote addresses in the ID mapping domains, and they can further restrict access on those systems by the inclusion or exclusion of users in a particular domain's user or group ID map. (See Section 3.1.6.4.4, page 261, for more details.)

For information regarding avoiding mandatory access control (MAC) violation risks in the creation and use of NFS ID maps, see "ID map file maintenance," Section 3.1.6.4.3, page 260.

## 3.1.8.1 NFS and UNICOS Security

**Note:** This section describes NFS in a UNICOS security environment; however, no additional considerations exist for NFS with a secure environment, except that if you are running the Cray ML-Safe configuration of the UNICOS system, you must enable the Internet Protocol Security Option (IPSO).

When you are running UNICOS with UNICOS security, information about the sensitivity label of client users and server files must be communicated between the client and server hosts. No provision exists for this communication in the NFS protocol that UNICOS uses. To solve this problem, UNICOS places an interpretation on the labels of the datagrams that contain the NFS requests and responses.

When an NFS request is required, the client sends it at the label of the process that is attempting to access the file. The server uses the label of the request to perform mandatory access checks. The label must be a valid label for both the client host (through the NAL), and the user making the request. Valid user label ranges are stored in the kernel NFS ID maps. For this reason, ID mapping is required on UNICOS systems that run UNICOS security. See Section 3.1.6, page 254, for information on setting up ID maps.

After the server processes the request, the response packet is sent labeled with the sensitivity label of the file being accessed. If this label is invalid for the client host, the response is dropped.

When the client receives a response from the server, the label on the datagram is used as the sensitivity label of the file for any mandatory access checks that the client NFS software performs.

It is important to note that this scheme works only if both the client and the server can unambiguously determine the labels on datagrams passed between them. They can do this only if the systems use IP security labeling or the hosts are single-label hosts. If you are running with the NETW\_STRICT\_B1 kernel option, NFS access is supported with any system that uses IP security options.

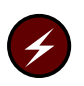

Warning: If you are running UNICOS security without the NETW\_STRICT\_B1 kernel option (thus allowing multilabel ranges for hosts that do not use IP security options), do not export file systems to or mount file systems from any host that does not use IP security options and has a multilabel range in the NAL. UNICOS NFS is unable to correctly enforce MACs with such a configuration.

**Note:** Do not hard-mount file systems if one of the following is true:

- The Cray Research system is a system with UNICOS security and an NFS  $\bullet$ client.
- $\bullet$ The NFS client system is mounting from a Cray Research NFS server system with UNICOS security.

With UNICOS security, requests that fail MAC do not receive responses; therefore, NFS requests on hard-mounted file systems hang.

Parameters in the config. h file that are supported with UNICOS security and NFS are as follows:

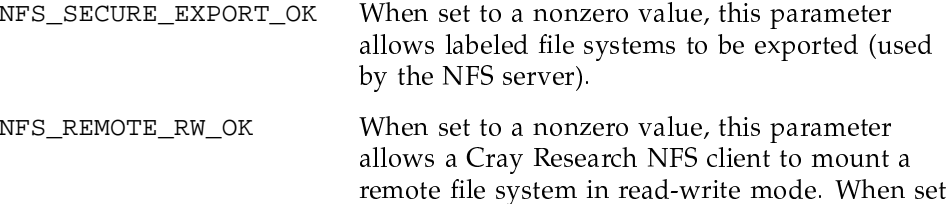

to 0, NFS mounts the file system in read-only mode.

Note: If you are running NFS with SECURE\_MAC enabled, the address associated with the localhost interface must be defined as syslow to syshigh levels and all compartments are in the Network Access list (NAL) (see spnet $(8)$ ). If SECURE\_MAC is not enabled, the address associated with the localhost interface must be defined as 0 through 16 and all compartments are in the NAL. Under the Cray ML-Safe configuration of the UNICOS system, SECURE\_MAC is enabled.

### 3.1.8.2 Kerberos Authentication

Note: Kerberos authentication is not supported with the Cray ML-Safe configuration of the UNICOS system.

Kerberos authentication can be required for NFS access to exported UNICOS file systems through the krb operand of the exports(5) command. This export option requires users to register with mountd, using the  $nfsid(1)$  command on the client machine from which they want NFS access to exported UNICOS file systems. ID maps are required to support the krb export option and are described in Section 3.1.6, page 254. For more information, see the  $nfsid(1)$ command.

The following examples show the mapping option  $(-m)$ , which registers the user with mountd and the unmapping option  $(-u)$ , which removes the user's registration:

nfsid -m remote host name nfsid -u remote\_host\_name

Users who have not executed the nfsid command are granted only others access to files in file systems exported with the Kerberos option.

## 3.1.8.3 Kerberized NFS

Kerberized NFS uses the AUTH\_KERB kernel RPC for NFS requests. Each NFS request contains additional information, which is validated by the NFS server's kernel.

UNICOS file systems may be exported by using the  $\exportfs(8)$  command with the -o option and the kerberos operand. These exported file systems are mounted by using the mount $(8)$  command with the  $-$ o option and kerberos operand. The super user, or user as root, must have an unexpired Kerberos

Ticket Granting Ticket (TGT) before executing the mount command. A TGT is obtained by using the  $kinit(1)$  command.

Note: The krb and kerberos operands of the exportfs command may not be used at the same time.

Machines running Kerberized NFS must have an NFS principal entry in the /etc/srvtab file. Your Kerberos database must contain a principal of nfs and an instance of hostname. You must install a new /etc/srvtab file with the nfs principal prior to running Kerberized NFS.

The following guidelines must be understood in order to run Kerberized NFS:

- Your Kerberos database must contain specific information. For example, if your host name is harpo, you must have a principal of nfs and an instance of harpo in your Kerberos database. The srvtab entry would list nfs as the service and an instance of harpo.
- The kerbd $(8)$  daemon must be running. kerbd handles requests from kernel level NFS and sends the requests to and from the Kerberos key distribution center (KDC).
- The user must have an unexpired TGT prior to attempting access to a Kerberos NFS mounted file system.
- A root user ticket must be regenerated every 21 hours. This is due to a limitation in the current implementation. All file systems mounted with the automounter and Kerberos NFS mount options are affected by this limitation.

## 3.1.9 UDP Checksum

The standard NFS implementation does not calculate user datagram protocol (UDP) checksums for the packets exchanged between NFS clients and servers. However, situations occur in which checksumming might be desirable, such as when the network is suspected to be error prone. Therefore, on UNICOS systems, checksumming for NFS is implemented in two parts: client and server.

To enable client-side checksumming, use the cksum argument on the mount  $(8)$ command. This argument causes the client to calculate and verify the checksums for all UDP packets sent to the server of this file system. However, this does not ensure that the server will also calculate and verify the checksum. You should confirm that the server in question verifies incoming checksummed packets.

The UNICOS NFS server automatically calculates and verifies the checksum for incoming checksummed packets. To enable server-side checksumming for outgoing packets, use the cksum export option within the /etc/exports file. However, this argument does not ensure that the NFS client that receives the packet will calculate and verify the checksum.

## 3.2 Troubleshooting

When a network service is not performing properly, the trouble usually lies in one of the following areas (listed from most likely to least likely):

- The network access control policies do not allow the operation, or architectural constraints prevent the operation.
- The NFS client software or environment is malfunctioning.
- $\bullet$ The NFS server software or environment is malfunctioning.
- The network between the NFS server and client is malfunctioning.  $\bullet$

The following sections offer a checklist for determining the location of the problem, some common problems, and a list of mount(8) command error messages.

Before trying to debug UNICOS NFS, read the man pages from the following lists that are relevant to your NFS environment:

| Server           | Client           | ID mapping          |
|------------------|------------------|---------------------|
| mountd(8)        | mount(8)         | nfslist(8)          |
| nfsd(8)          | automount(8)     | nfsidmem(8)         |
| exports(5)       | biod(8)          | nfsuid(8)           |
| exportfs(8)      | fstab(5)         | $nf$ sckhash $(8)$  |
| portmap(8)       | portmap(8)       | nfsmerge(8)         |
| $r$ pcinfo $(8)$ | $r$ pcinfo $(8)$ | nfsidmap(8)         |
| pcnfsd(8)        | nfsid(1)         | $nf$ saddma $p(8)$  |
|                  |                  | $nf$ saddhost $(8)$ |

Table 4. NFS man pages

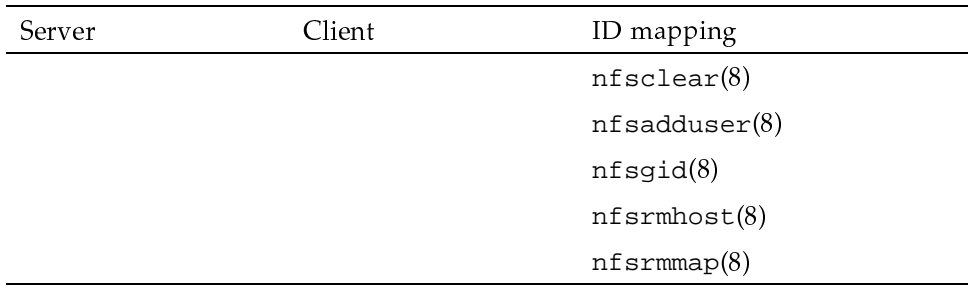

## 3.2.1 Isolating the Problem

The following sections contain a checklist to help you either resolve the problem or isolate the problem (that is, help identify the environment in which the problem occurred). This checklist is sequential, and it verifies whether all of the basic functions required for NFS are working. Use this checklist as a starting point if you have no idea where the NFS problem is occurring.

The checklist is grouped into the following topics:

- NFS mounting problems
- Problems accessing NFS mounted files  $\bullet$
- Problems with ID mapping

If you are having problems configuring NFS for the first time, use the complete checklist. Individual items within the checklist can be used at any time to help isolate or resolve problems when NFS is already up and running.

This checklist assumes that an NFS client is having problems mounting or accessing NFS files from an NFS server.

## 3.2.1.1 NFS Mounting Problems

If the mount $(8)$  command times out, perform the following steps:

1. Ensure that the NFS server machine is up and that you can access the NFS server from the NFS client. On the NFS client, use the ping(8) command, as follows:

ping server\_hostname

2. Ensure that the NFS server machine is at least running either portmap(8) or  $r$ pcbind(8), mountd(8), and  $nfsd(8)$  daemons. On the NFS server machine, use the  $ps(1)$  command, as follows:

ps -ae | egrep 'portmap|rpcbind|mountd|nfsd'

Following is sample output from the ps command:

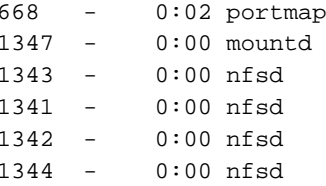

Only one portmap and mountd daemon should be running at any one time, but one or more nfsd daemons can be running at one time (a typical number is 4).

If more than one mountd daemon is running, conflicts regarding the mountd requests can occur and the client mount requests will not be serviced

If portmap or rpcbind $(8)$  is not running, stop the mountd, nfsd, and pcnfsd(8) daemons. You must also stop any other RPC registered servers that are running. Then start the portmap or rpcbind daemon. After this daemon is started (the ps -ae command shows portmap or rpcbind running), start mountd and the nfsd daemons.

Note: If the NFS server is a Silicon Graphics (SGI) system and the Cray Research system is the client, the mountd daemon on the SGI system must be started with the -n option. Sun Microsystems has the -n option set by default within their startup scripts; other systems may vary.

3. Ensure that portmap(8) or rpcbind(8), mountd(8), and  $nfs(4P)$  are registered RPC services on the NFS server machine. On the client, use the  $r$  pcinfo(8) command, as follows:

rpcinfo -p server\_hostname

Following is partial sample output from the rpcinfo command:

program vers proto port 100005 1 tcp 678 mountd 100005 1 udp 676 mountd 100003 2 udp 2049 nfs

 $\colon$  $\cdot$  $\cdot$  : 100000 2 tcp 111 portmapper 100000 2 udp 111 portmapper

There are two entries for mountd and portmapper, one for udp, and the other for tcp. NFS has only one entry, because it uses only udp as the transport protocol.

If one or more of these programs are not registered RPC programs, either step 2 has failed, or you should kill the portmap or rpcbind, mountd, and nf sd daemons (along with any other RPC registered programs) and restart them. Start portmap or rpcbind first; after it has begun, start the mountd and nfsd daemons, along with any other RPC daemons.

The -u option of the rpcinfo command can also be run on the client to determine whether these servers are registered and responding through portmap. The -u option uses user datagram protocol (UDP) to the specified server on the specified program, as in the following example:

rpcinfo -u server\_hostname 100005 1

The program number for mountd is 100005.

Following is sample output from the rpcinfo command:

program 100005 version 1 ready and waiting

4. Ensure that the file system or directory you are trying to mount is exported on the NFS server giving the client permission to mount. Use the following command only if you are running as root:

/etc/exportfs

The exportfs command without options prints the currently exported file systems or directories.

If you are not running as root, use the following command:

cat /etc/xtab

This file is updated by exportfs; thus, it also shows the current list of exported file systems or directories.

Note: Viewing the /etc/exports file does not necessarily show the currently exported file systems or directories; therefore, it should not be used to determine whether something is exported.

5. Ensure that the /etc/hosts files are accurate on both the NFS server and client. Check to verify that the entry in the /etc/hosts file for the server is the same on both systems (that is, the server's host name used on both systems points to the same Internet address), and perform the same check with the entry for the client on both systems.

**Note:** If you are running the domain name server, using the named(8) daemon, the /etc/hosts file is not accessed and you should use either the  $nslookup(1)$  or the  $host(1B)$  command to identify the host entry. See the man pages for details. If you are using NIS, use the ypcat HOSTS | grep host command, where host is the name of the host or machine you want to access.

See the troubleshooting steps in Section 3.2.1.3, page 290, if you are using ID mapping and either the NFS server or client has multiple network interfaces (therefore, multiple /etc/hosts file entries).

#### 3.2.1.2 Problems Accessing NFS Mounted Files

After the NFS system is mounted, do the following if you cannot access these files:

1. Ensure that the file system or directory is still mounted on the NFS client. Use the following  $m$ ount $(8)$  command without options to list all currently mounted local and NFS file systems:

/etc/mount

The rsize and wsize options of the mount command specify the number of bytes in the read buffer and the write buffer, respectively (they are typically set to the same value). Ensure that these options are correct.

To determine these values, check the exact mount command used (you may need to look in /etc/fstab to determine the exact options used). If an rsize or wsize option is not used with the mount command, these values are set to a default size. On UNICOS systems, the default size is 8 Kbytes. However, the maximum size, 32 Kbytes, is set by the NFS\_MAXDATA kernel variable in the config.h file. A similar variable should exist on systems that are not UNICOS systems. Contact the appropriate vendor for this information.

Following are some suggestions for setting rsize and wsize on the mount command under various configurations:

Cray-to-Cray NFS environment

For UNICOS systems, the default value for read and write buffers is 8 Kbytes, which is the maximum buffer size for many other systems. However, if you are running UNICOS NFS between two Cray Research systems, you should set rsize and wsize to the maximum value of 32 Kbytes. With Cray Research systems running earlier releases of UNICOS, it is not necessary to specify rsize and wsize, because the default is 32 Kbytes.

Cray Research NFS client and other vendor's NFS server

The rsize and wsize values set on the Cray NFS client, or the default value set if these options were not specified, must not exceed the maximum read or write buffer size of the NFS server. A typical maximum value for other vendors is 8 Kbytes. If you are running UNICOS 9.0 or later, the client default value is 8 Kbytes; therefore, it is not necessary to specify the rsize and wsize options, unless the NFS server's limit is less than 8 Kbytes. However, if you are running an earlier UNICOS release, the default value is 32 Kbytes; therefore, you must specify appropriate values for rsize and wsize.

For example, if a UNICOS 6.0 system is the NFS client and a Sun system is the NFS server, you could use the following mount command:

/etc/mount -t NFS -o bg, soft, rsize=8192, wsize=8192 sun:/usr /usr/sun

Contact your vendor for the maximum buffer size (NFS\_MAXDATA) supported. See Section 3.4, page 303, for more details.

Cray Research NFS server and other vendor's NFS client

In this configuration, the limiting factor is again the other vendor's maximum buffer size (NFS\_MAXDATA). See Section 3.4, page 303, for more details on rsize and wsize.

2. Ensure that the access options and the directory and file permission settings on the NFS server and client are not the problem.

On the NFS server, check the following  $\exportfs(8)$  or  $\exports(5)$ options to see whether the file system or directory was exported with any options that affect permissions:

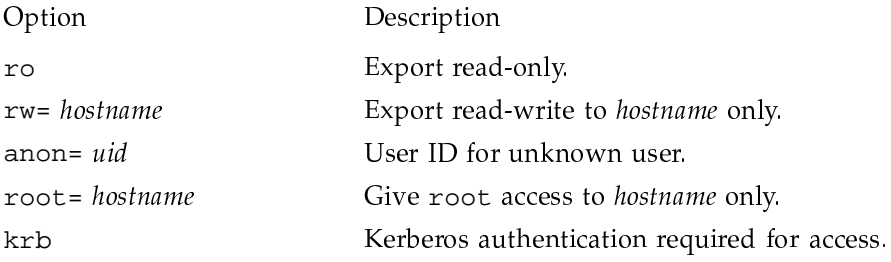

See the export  $f(s)$  and exports(5) man pages for more detail.

On the NFS client, check the permissions of the following:

- $\bullet$ The mount point. If the file system or directory is already mounted, you must unmount it to obtain the actual mount point directory permission settings. At a minimum, the mount point directory permissions should be set to 555.
- The mounted files or directories that are having trouble being accessed.  $\bullet$ Check the owner and group name and permission settings to see whether this might be the problem.

Ensure that you have a flat administrative environment in which all user IDs are the same across all systems, or that you are running NIS, or that you have UNICOS ID mapping set up and running. See the following section for more information on ID mapping troubleshooting). If you are not using UNICOS ID mapping (that is, you do not have map-through ID mapping domains), ensure that ID mapping is disabled by using the /etc/uidmaps/nfsidmap -d command. You must have root permission to use this command.

3. Ensure that enough memory buffers (mbufs) are available. Use the following command to obtain an mbuf count:

/etc/netstat -m

See Chapter 2, page 3, and netstat(1) for more details on mbufs and their use.

### 3.2.1.3 Problems with ID Mapping

If the Cray Research system is an NFS server or NFS client, UNICOS ID mapping can occur. It is recommended that if both server and client are Cray Research systems, ID mapping should occur on the NFS server. You can perform the following troubleshooting steps on either an NFS server or client, depending on where the ID mapping is occurring.

1. Ensure that ID mapping is enabled. Output from the following command (without options) specifies whether ID mapping is enabled or disabled:

/etc/uidmaps/nfsidmap

2. Ensure that an ID mapping domain exists for the system experiencing problems. Use the following command to list the ID mapping domains that contain the *hostname* address:

/etc/uidmaps/nfslist -a hostname

The host name specified in this command should be the same host name specified on the mount(8) command.

If multiple network interfaces (that is, multiple network paths) are between the NFS server and client systems, ensure that an ID mapping domain is set up for the correct interface or for all such interfaces, if routing is not static.

3. Ensure that ID maps and corresponding hash tables are accurate. Use the following command (without options) to check the consistency of the user ID and group ID maps in the kernel:

/etc/uidmaps/nfsckhash

If this command indicates any problems, follow the procedure to rebuild your ID maps, as previously described.

4. Ensure that the user(s) are set up correctly. During the actual mount command operation, root is the user. If the Cray Research system is experiencing access problems when trying to mount an NFS file system, root is the affected user. You should not have any exceptions listed in an exceptions file for user root. For example, although root must be present in an exceptions file for mounting, you should not attempt to map root to the bad user ID.

After the file system is mounted, any user can try to access that file system. Ensure that the user entries, such as group lists, are in the required ID map and that the entries contain the most current information. Use the following command to print the user entries:

/etc/uidmaps/nfsuid -m map\_name list\_of\_user\_names

The specified map name should be the map listed as output from the nfslist command described in step 2.

If a map-through map was created for the domain in question and you are not running UNICOS security, you do not need to perform this command.

5. Because the UDB allows user entries with no group ID, it creates password files with empty group ID fields. Because the nf smerge(8) command does not accept an entry without a group ID field, you might receive the following message if you execute nfsmerge:

nfsmerge: WARNING!! Could not read entire password file. There is probably an invalid entry (no gid?). The resulting ID map file may be incomplete.

For mapping to work, a user must have a group ID. If this error occurs, assign the user a group ID.

### 3.2.2 NFS Mount Failure

This section consists of an example of an NFS mount, followed by a list of error messages with explanations. If your mount $(8)$  command fails for any reason, check the generated error messages for information about possible solutions.

## 3.2.2.1 NFS Mount Example

The mount  $(8)$  command can get its parameters from the command line or from the /etc/fstab file. The following example assumes command-line arguments, but the same debugging techniques work if /etc/fstab is used. Look at a sample mount request made from a client machine:

mount -t NFS krypton:/usr/src /krypton.src

The example asks the server machine called krypton to return a file handle for the /usr/src directory. This file handle is then passed to the kernel in the NFS mount(2) system call. The kernel looks up the /krypton.  $src$  directory; if everything is working properly, it ties the file handle to the directory in a mount record. From now on, all file system requests to that directory, and any subdirectories, will go through the file handle to krypton.

The following is a list of steps the mount command takes to mount a remote file system, as in the previous example:

- 1. The mount(8) command parses the first argument into host krypton and remote directory /usr/src.
- 2. The mount command determines the Internet Protocol (IP) address of krypton.
- 3. The mount command calls the krypton mountd (8) program and passes /usr/src to it.
- 4. The krypton server's mountd command reads /etc/exports and looks for the exported file system that contains /usr/src.
- 5. The krypton server's mountd command expands the host names and network groups in the export list for /usr/src.
- 6. The krypton server's mountd command gets a file handle for /usr/src from the operating system.
- 7. The krypton server's mountd command returns fhandle.
- 8. The mount(8) command performs an NFS mount(2) system call with the file handle and the /krypton.src directory.
- 9. The NFS mount (2) system call determines whether the caller is a super user and whether /krypton.src is a directory.
- 10. The NFS mount(2) system call does a statfs(2) system call to krypton's UNICOS NFS server (nfsd).
- 11. The mount command opens the /etc/rmtab file and appends an entry to it.

## 3.2.2.2 NFS Mount Failure Error Messages

Any one of the steps in the previous section can fail, some of them in more than one way. Following are specific error messages, along with descriptions of the failures associated with each.

/etc/fstab: No such file or directory

The mount  $(8)$  command tried to search for the name in /etc/fstab, but /etc/fstab did not exist.

mount: ... Block device required

You probably omitted the krypton: part of the following request:

mount krypton:/usr/src /krypton.src

The mount  $(8)$  command assumes that you are doing a local mount, unless there is a colon in the file system name or the file system type is NFS in /etc/fstab.

directory path must begin with / mount:

The second parameter to mount identifies the path of the specified directory. This must be a full path name beginning with /

mount: ...: No such file or directory

Either the remote directory or the local directory does not exist. Check the spelling, and use  $1s(1)$  to request a listing of each directory.

mount: ...: Not a directory

Either the remote path or the local path specified is not a directory. Check the spelling, and use  $ls(1)$  to request a listing of each directory.

... not found in /etc/fstab mount:

If mount is called with either a directory or a file system name, but not both, it looks in /etc/fstab for an entry whose file system or directory name field matches the argument on the command line. For example, the following entry results in a search of /etc/fstab for a line that has a directory name field of /krypton.src

mount /krypton.src

Assume that an entry such as the following is found:

krypton:/usr/src /krypton.src NFS rw,soft,rsize=8192,wsize=8192

The mount is then performed as though you had typed the following:

mount -t NFS -o rw, soft, rsize=8192, wsize=8192 krypton:/usr/src /krypton.src

If you see this message, it means that a match for the argument you gave to mount was not found in any of the entries in /etc/fstab.

mount: not in export list for ...

In the /etc/exports file, your machine name is not included in the export list for the file system you want to mount. You can look at the file either by logging in to the server system or by using remsh(1B). If you are to mount the system, add your machine names to the relevant exports list, or the list of machine names should be null, indicating that any machine can mount the file system.

mount: ...: Not owner

You must do the mount as super user on your machine because it affects the file system configuration for the whole machine, not just for vou.

mount: ...: Permission denied

This message generally indicates that some authentication failed on the server. It could simply be that your machine name is not included in the appropriate /etc/exports list (see the preceding message) or that the server could not determine who you are. Possibly, the server does not acknowledge that you are who you say you are. Check the server's /etc/exports file.

server not responding: RPC\_PMAP\_FAILURE mount: RPC\_TIMED\_OUT

Either the server from which you are trying to mount is down, or its portmapper is dead or hung. Try logging in to that machine. If you can log in, enter the following:

rpcinfo -p hostname

You should see a list of registered program numbers. If you do not, you might have to restart the portmap(8) daemon. If you cannot perform a remote login to the server, but the server is up, you should check your network connection by trying a remote login to some other machine. You should also check the server's network connection.

mount: ... server not responding: RPC PROG NOT REGISTERED

This message indicates that mount got through to the portmapper, but the NFS mount daemon (mountd) was not registered.

amp:... unknown host

The host name you supplied could not be found in /etc/hosts. First check the spelling and the placement of the colon in your mount call. If the spelling and syntax are correct, try  $\text{ping}(8)$  on the local machine (client) and on another machine to determine whether the remote host is responding.

For UNICOS, mountd(8) is typically started from /etc/netstart. Use  $s$  daemon(8) to start it manually. Generally, it can be restarted by simply entering the following command:

/etc/mount mountd

### 3.2.3 Hanging Programs

If programs hang while they are performing file-related work, your server might be dead. In this case, you might see the following message on your console:

NFS server Internet address not responding, still trying

This problem originates with either one of your servers or the network. If the problem is with a server, you can determine which server is malfunctioning by locating the address provided in the message in /etc/hosts. If your machine hangs completely, check the server(s) from which you have mounted. If one (or more) of them is down, your programs will continue automatically when the server comes back up. There will be no indication that the server died, and no files will be destroyed.

If a soft-mounted server dies, other work should not be affected. Programs that time out while trying to access soft-mounted remote files will fail with the errno external variable set to ETIMEDOUT, but you should still be able to work on your other file systems.

If all servers are running, check to see whether anyone else using the server or servers in question is having trouble. If more than one machine is having problems getting service, it is probably a problem with the server's daemon  $(nfsd(8))$ . Log in to the server and execute the  $ps(1)$  command to see whether nf sd is running and accumulating CPU time. If not, you might be able to terminate and then restart nfsd. If this does not work, you must reboot the server.

If no one else is having problems, check the network connection and the connection of the server.

If your machine comes up partially after a boot, but it hangs where it would usually be doing NFS mounts, one or more servers is probably down or a problem exists with your network connection.

#### 3.2.4 No Super-user Access over the Network

Under UNICOS NFS, a server exports the file systems it owns so that clients can mount them remotely. When you become a super user on a client, you are denied access on remotely mounted file systems. Consider the following example:

```
% cd
% touch test1 test2
% chmod 777 test1
% chmod 700 test2
% ls -l test*
-rwxrwxrwx 1 jsbach 0 Mar 24 16:12 test1
-rwx------ 1 jsbach 0 Mar 24 16:12 test2
```
 $\blacksquare$ 

```
% su
Password:
# touch test1
# touch test2
touch: test2: Permission denied
# ls -l test*
-rwxrwxrwx 1 jsbach 0 Mar 21 16:16 test1
-rwx------ 1 jsbach 0 Mar 21 16:12 test2
```
The problem usually appears during the execution of a setuid root program. Programs that run as root cannot access files or directories, unless the permission for other allows it.

Also, if the server is not an NFS server and the export (5) file or the export option on the  $\mathtt{exports}(8)$  command does not allow your workstation  $\mathtt{root}$ /39A9A7""Oa!\*@]9A/369A/3^\*U\* 72"-> \*=B:\$\*C7!Q\$@?F73G«-79A/3@"7O this case, users cannot perform a chown(1) command, and the super user is C:7/3C7?R/3E/1"/8?-/3:?]@"7d\*<:\$\*C/89;9A7""OQUZ\*@6U"@>7c@"7cWC  $72.7$  and  $72.7$  and  $72.7$  and  $72.7$  and  $72.7$  and  $72.7$  and  $72.7$  and  $72.7$  and  $72.7$  and  $72.7$  and  $72.7$  and  $72.7$  and  $72.7$  and  $72.7$  and  $72.7$  and  $72.7$  and  $72.7$  and  $72.7$  and  $72.7$  and  $72.7$  and execute chown as yourself on new program a .out, which must be setuid root, it will not work, as demonstrated in the following example:

```
% chmod 4777 a.out
% su
Password:
# chown root a.out
a.out: Not owner
```
To change the file ownership, you must log in to the server as a super user and then make the change. Alternatively, you can move the file to a file system owned by your machine (for example, /usr/tmp is always owned by the local machine) and make the change there.

## 3.2.5 File Operations Not Supported

Remote file systems support file locking if the daemons  $lockd(8)$  and  $statd(8)$ are running. By default, file locking is supported.

If you do not want file locking, mount the file system using the nolock option on the mount(8) command.

Append mode and atomic writes are also not ensured to work on remote files that are accessed simultaneously by multiple clients.

### 3.2.6 Remote Device Access Not Supported

Under UNICOS NFS, you cannot access a remotely mounted device or any other character or block special file, such as a named pipe.

# 3.3 Confidence Testing

The UNICOS NFS confidence test suite is provided to ensure the proper installation of UNICOS NFS. These tests are used by system analysts and administrators. Two types of test groups are included in the test suite: functional and performance.

Functional tests verify that specific features are working as expected. If the functional tests fail, you should look for errors in installation or configuration. The functional test group includes the following groups of tests:

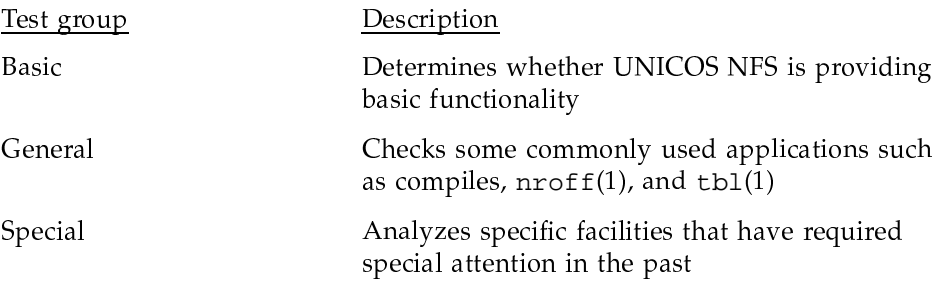

Cray Research client

Analyzes facilities that have required special attention on Cray Research systems as NFS clients

After the functional tests pass, you can look at performance to determine whether the system can be fine-tuned to run faster. The performance test provides file transfer rate measurements.

All confidence tests are self-checking. Error messages are provided to help you determine the source of a problem. The tests described in this section are designed to be compiled and executed on client machines running the UNICOS operating system. No test suite software runs on the server.

During the execution of the test suite on a client machine, directories and files are created along a separate path called the test directory. The test directory usually consists of the path to a remote directory that was mounted on the client from a server. Optionally, the test suite can mount a remote directory on the local machine.

### 3.3.1 Installation

The /usr/src/net/nfs/tests directory contains the confidence test suite source code. This source code should be copied to a user directory before it is compiled. The /usr/src/net/nfs/tests/Makefile makefile can be used to distribute the test source code to a new location, as follows:

su root make dist DESTDIR=destination\_path\_for\_test\_source

After placing the source tree in the desired location, use the Makefile makefile to compile the tests. Execute the following command in the destination directory:

cd destination\_path\_for\_test\_source make all

To move the compiled tests to a new location, use the following makefile:

su root make copy DESTDIR=destination\_path\_for\_compiled\_tests

When the test suite is created successfully and is in its execution location, the permission mode and ownership of binary file domount, which exists in the root of the test suite tree, must be changed. The super user must own domount, and the setuid bit must be set. As super user, enter the following commands:

chown root domount chmod 4555 domount

# 3.3.2 Test Execution

Execute the test suite as follows:

1. As super user, mount the desired NFS directory.

Example:

mount -t NFS -o rw, soft, wsize=8192, rsize=8192 cray2:/tmp /usr/tmp/mount

2. As a standard user, set the NFSTESTDIR environment variable to a subdirectory of the mounted directory. For example, use the mount point in the previous example, as follows:

setenv NFSTESTDIR /usr/tmp/mount/craytest

If the test directory already exists, the test suite deletes it and its contents (craytest, in this example).

- 3. Modify the TESTS and TESTARG variables in the tests. init file to indicate the type of functional test you want to run, as follows:
	- Set the TESTS variable to indicate which of the following tests you want to run:

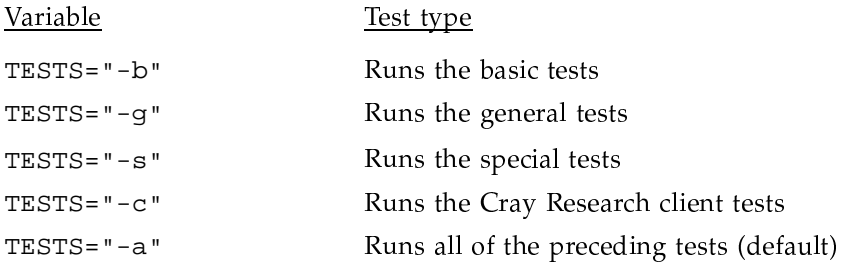

• Set the TESTARG variable (which affects only the basic tests) to run an abbreviated functional test, as follows:

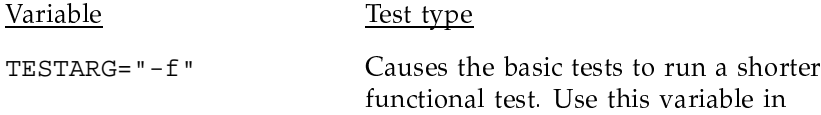

conjunction with TESTS="b" to run a quick-look test of NFS. TESTARG="-t" Causes the basic tests to run a longer test

with timing functions (default).

Run the functional tests with the runtests command, as follows:  $\bullet$ 

runtests

The runtests script (located in the root directory of the test tree) is invoked on the client machine. If the test directory exists, you are given the following message and choice:

The NFSTESTDIR directory /usr/tmp/mount/craytest exists. The NFS tests expect to create this directory. Remove the existing directory (and its contents!) and continue with the NFS tests  $(n[y])$ ?

To delete the directory and continue, type  $\mathbf{y}$ ; to abort the test and leave the directory intact, type  $n$ . n is the default.

Run the performance test as a separate test. For meaningful  $\bullet$ performance numbers, the client machine, the network, and the server machine must be dedicated to the test. Run the test as follows:

```
nfsperf [-1 num_times_to_loop_thro_test]
           [-d results_directory]
           [-n num_of_concurrent_tests]
            [-s file_size]
           [-f \ num_of_files]testdir
```
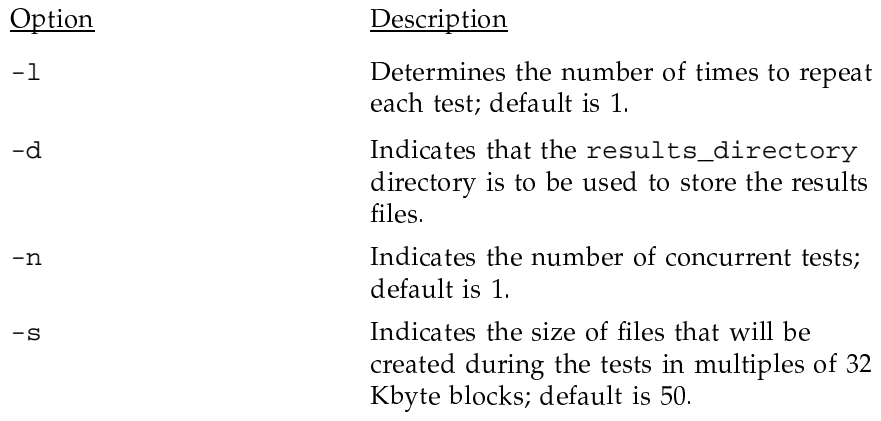

Indicates the number of files to create for  $-f$ each test; default is 5. testdir Name of directory that contains the tests. This parameter is optional if the NFSTESTDIR environment variable has been set.

### 3.3.3 Test Configurations

The following test configurations are suggested for UNICOS NFS confidence testing in a Cray Research environment:

1. Run the test suite on a Cray Research machine, specifying NFSTESTDIR as a local (not remotely mounted) directory. This provides a baseline set of results (and timings if the  $-t$  option is selected for the basic tests).

With this configuration, the tests run against standard file space, providing baseline timings (speed of the Cray Research file system).

- 2. Make the Cray Research machine both the server and the client machine by mounting a local file system onto another local directory, using local host as the server\_name argument on the mount(8) command.
- 3. Mount a file system from a remote server machine onto the Cray Research system. The test directory then exists on a remote machine.

## 3.3.4 Executing Individual Tests

You can execute any individual test by setting the NFSTESTDIR environment variable to the name of a directory within the mounted directory. For example, if a remote directory is mounted on local test directory /usr/tmp/mount, specify a new subdirectory, such as /usr/tmp/mount/craytest. Then execute the following command:

setenv NFSTESTDIR /usr/tmp/mount/craytest

To run a basic test, change to the basic test directory, check the specific test for required arguments, and then run the test, as follows:

test\_name arguments

For example, to run functionality test test 3 from the basic section, execute the following commands:

cd basic  $test3 - f$ 

To run any of the tests other than the basic tests, you must first copy the tests to the mounted test directory.

Example:

mkdir \$NFSTESTDIR make copy DESTDIR=\$NFSTESTDIR cd \$NFSTESTDIR rename 100

## 3.3.5 Cleaning up

If the runtests script is used to run the test suite, all files and directories created in the test directory are removed at the completion of testing. However, the tester must clean up the test directory after running an individual test.

The executable files in the test suite can be removed by using the following command:

rm -rf \$NFSTESTDIR

The super user must remove executable file domount.

## 3.3.6 Test Contents

Basic tests create and remove files and directories, obtain and set file attributes, perform look-up functions, read and write files, read directory entries, and obtain file system statistics.

Special test functions include checking access to open files that have had their modes changed, checking replies lost on nonidempotent requests, performing exclusive create functions, performing seeking functions to a negative offset, repeatedly renaming files, creating and accessing files with holes (data blocks not allocated), and taking proper umask(1) action on remote files.

Performance tests provide a file transfer rate benchmark. Several files are created from the mounted file system, and then data is written to and read from those files.

General file system tests include compiles, simultaneous compiles, doing a makefile, nroffing a file, or using tbl. They also provide timing information for performance measures.

Cray Research client tests include tests of special areas that are unique to UNICOS, including asynchronous I/O, truncation tests, and additional umask tests.

Please send comments and suggestions concerning the UNICOS NFS test suite to the following:

Cray Research, Inc. Software Division Network and Communications Quality Group 655F Lone Oak Road Eagan, MN 55121

Additional tests to be added to the suite are welcome.

# 3.4 Performance and Tuning

NFS is a synchronous protocol designed for reliable remote access. The synchronous characteristic means that for each NFS request sent, a response must be received (indicating the completion of the request) before another NFS request can be sent. This characteristic is one of the primary reasons NFS is not as fast as other TCP/IP applications. NFS uses UDP/IP, which is a connectionless, unreliable transport protocol (NFS does not use TCP). Therefore, NFS runs best over reliable local area networks.

Many NFS performance factors are related to the manner in which UNICOS TCP/IP networking parameters were tuned or optimized. Particularly affecting performance are maximum transmission units (mtus) (see Section 2.3.1, page 128); memory buffers (mbufs) (see Section 2.3.2, page 133); and network routing (see Section 2.3.3, page 154).

The following sections describe factors that affect NFS performance and methods for obtaining performance figures.

## 3.4.1 Factors That Affect NFS Performance

The following sections describe factors that can affect NFS performance and offer guidelines for increasing performance.

#### 3.4.1.1 NFS\_MAXDATA Parameter

The NFS\_MAXDATA parameter (defined in the config.h file) defines the maximum size of the data part of a remote NFS request. By default, NFS\_MAXDATA is set at 32 Kbytes (32,768 bytes) on UNICOS systems. This parameter has the greatest effect on NFS servers, but it also affects NFS clients. For example, a Cray Research system acting as an NFS server can receive a

maximum of 32 Kbytes of data from an NFS client request. However, the maximum amount of data an NFS client can send is determined by the value of its NFS\_MAXDATA variable. This makes the limiting factor the system with the smallest NFS\_MAXDATA size. Generally, the more data that can be sent and received at one time, the better the performance. Therefore, it may be advantageous to increase NFS\_MAXDATA on systems that are not Cray Research systems.

Note: It is not known how all other systems define this parameter, or whether the parameter can be changed on all of these systems. Contact the appropriate vendor for such information.

#### 3.4.1.2 mount Command Arguments

The mount  $(8)$  arguments rsize and wsize can have a direct effect on NFS performance. You can set these parameters when issuing the mount command on the NFS client. However, rsize and wsize cannot be set above the client's NFS\_MAXDATA size, and they should not be set greater than the server's NFS\_MAXDATA value.

The rsize parameter specifies the read buffer size in bytes (the maximum amount of data the NFS client can accept from an NFS read request); the wsize parameter specifies the write buffer size in bytes (the maximum amount of data the NFS client will send in an NFS write request). Generally, rsize and wsize are set to the same value. A guideline to use in setting these parameters is to set them as large as possible, but not to exceed the smaller of the NFS MAXDATA size of the client or server. If these mount parameters are not specified, the default used is based on the client's default buffer size.

For Cray Research systems running UNICOS 8.0, the default buffer size (default rsize and wsize) is 8 Kbytes, with a maximum of 32 Kbytes (NFS\_MAXDATA). Most systems that are not Cray Research systems have both their default and maximum buffer sizes set to 8 Kbytes. Therefore, generally, NFS client systems do not need to specify rsize and wsize; instead, the default of 8 Kbytes is used. One exception to this is when NFS is being run between two Cray Research systems; for better performance, you should set rsize and wsize on the mount command to 32 Kbytes instead of using the default of 8 Kbytes.

## 3413 NES Daemons

Other factors that affect NFS performance are the number of NFS daemons (nf sd(8)) running on the NFS server and the number of block I/O daemons (biod(8)), if any, running on the NFS client. The  $\operatorname{nfsd}$  s daemons are used on the NFS server to respond to requests from NFS clients for access to exported

file systems. The biod daemons are used on the NFS client to allow for applications to use asynchronous block  $I/O$ . The biod daemons on the UNICOS system provide write-behind capabilities on behalf of the application.

The typical number of nfsd daemons running on a UNICOS NFS server system is 4; the typical number of biod daemons running on a UNICOS NFS client system is 4. If your system, acting as an NFS server, is going to be used as a fileserver for the rest of the network, more nfsd daemons may be required. However, it is not clear how to determine whether you are running enough of these daemons. You must use a trial-and-error method in which you determine whether adding more daemons makes any improvements to NFS performance.

**Note:** Adding more nfsd or biod daemons does not improve performance of a single stream, but it does affect the overall performance of multiple users. However, you should run some biod daemons, because running biod daemons increases the performance of a single write stream. You should also note that biod daemons do use mbufs (see Chapter 2, page 3, for details on setting the number of mbufs).

#### 3.4.1.4 File System Configuration and 1dcache(8)

One of the major limiting factors for any NFS server is its performance in accessing data (disk  $I/O$  performance). Many times this is the only limiting factor and therefore, performance never improves above the NFS server's disk  $I/O$  performance. For Cray Research systems acting as NFS servers, disk  $I/O$ performance is affected by whether  $1d$ cache $(8)$  is configured and how it is used. If a Cray Research system is acting as an NFS server with a heavy NFS access load, using 1 dcache can greatly increase performance.

However, you should be aware of some factors. Ensure that using 1 dcache for NFS data access does not negatively affect local I/O performance (see the UNICOS Configuration Administrator's Guide, publication SG-2303, for more information on 1 deache and configuring disks). Also, 1 deache violates the NFS stateless protocol. For example, if the NFS server goes down, it should not affect the NFS client, except for a delay in processing until the NFS server comes back up. However, if the NFS server uses 1 dcache and the NFS server goes down, it may affect the NFS client, in that any NFS data that was changed or added by the client may not have been written to disk before the crash; the NFS client will not be aware that the changes were not made to the disk. Of course, similar concerns also affect local I/O requests using 1dcache.

### 3.4.1.5 Network Speed

The network speed of channel devices such as the 10 Mbit/s Ethernet, 100 Mbit/s FDDI, 50 Mbit/s HYPERchannel, or 800 Mbit/s HIPPI affects performance. Generally, the faster the network, the better the performance. However, there can be exceptions because network speed is not the only factor that affects performance. One network can be faster than another network, but it can have higher overhead that decreases performance.

### 3.4.1.6 Network Configuration and Load

Performance is poor for any network application if the network is overloaded or poorly configured. You should check your networks for signs of overload (for example, a high number of collisions) by using such utilities as  $netstat(1B)$  to evaluate the state of your network, and  $netperf(8)$  and  $nfstat(8)$ , which display NFS/RPC statistics.

You should also try to configure your networks to reduce the number of gateway hops that are required to get from an NFS client to an NFS server.

## 3.4.1.7 NFS Server/client Configuration and Load

If a system will be an NFS server for several NFS clients with heavy access, it should be configured as a dedicated NFS server system and be used only minimally for other purposes. If an overloaded system is acting as either an NFS server or client, performance will be poor.

## 3.4.2 Obtaining NFS Performance Figures

NFS performance figures can be obtained by running the NFS performance test, fileperf, included in the NFS source directory,

/usr/src/net/nfs/tests/nfsperf. Tests should be run with the Cray Research system acting as an NFS server and run again with the Cray Research system acting as an NFS client. See Section 3.3.6, page 302, for more details.

If possible, you should run the same tests through a similar network configuration, between two systems that are not Cray Research systems, to obtain figures that can be compared to the Cray Research system performance figures.

To obtain peak performance numbers for a particular configuration, follow these guidelines:

- Use the fastest networks available for NFS access (see the previous section for exceptions to this guideline).
- Ensure that the client machine, the network, and the server machine are dedicated for the test.
- Eliminate (or at least reduce) gateway hops.
- Set the value of NFS\_MAXDATA on the NFS server and client to the optimal size. By default, Cray Research systems set NFS\_MAXDATA to 32 Kbytes; it is desirable, but not always possible, to match this value on the other system. See Section 3.4.1.1, page 303, for more information on setting this value.
- Set the mtu for the interface to the optimal size (see Chapter 2, page 3, for details on setting the mtu size).
- Use 1 dcache(8) on Cray Research systems, or comparable caching methods on other systems, for the file systems on the NFS server.
- Run  $biod(8)$  daemons on the NFS client system.

NFS peak performance figures are usually no better than 50% of peak performance rates obtained with ftp (in some cases, NFS figures may be considerably less than 50%). One of the major factors for these statistics is that NFS is a synchronous protocol.